Dieses Dokument wurde erzeugt mit BlueSpice

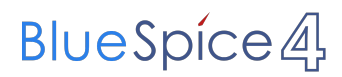

### Seiten ohne Freigabemechanismus

Mitmachen im Wiki

Erste Schritte im Wiki

Regeln im Umgang miteinander

- Datenschutz ist wichtig
- Tipps für einen guten Artikel
- Die Hilfe im Überblick
- Navigation im Wiki
- Visueller Editor und Quellcode
- Responsive Design
- Seiten erstellen und bearbeiten
- Seitenlayout
- Texte formatieren
- Links einfügen
- Bilder und Dateien einfügen
- Kategorien zuordnen
- Unterseiten im Wiki
- Vorlagen nutzen

## Inhaltsverzeichnis

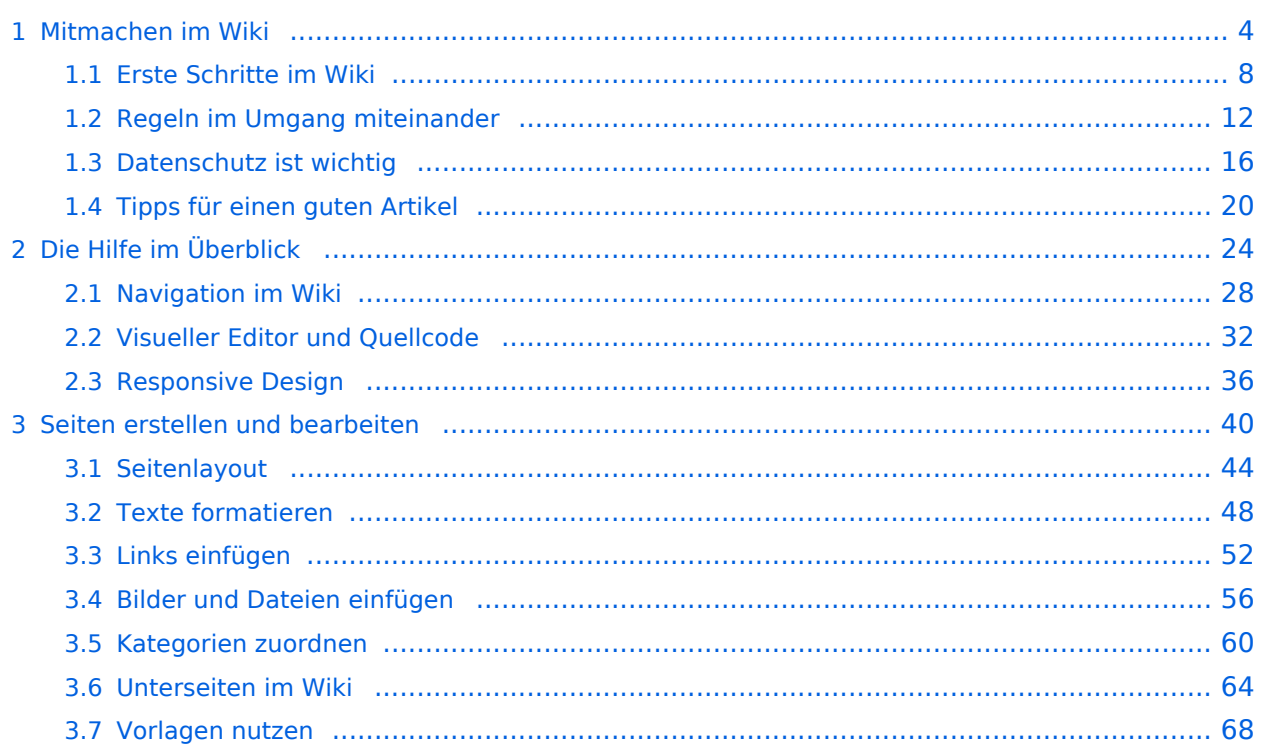

### <span id="page-3-0"></span>**1 Mitmachen im Wiki**

[Versionsgeschichte interaktiv durchsuchen](https://wiki.oevsv.at) [VisuellWikitext](https://wiki.oevsv.at)

#### **[Version vom 12. März 2021, 18:27 Uhr](#page-35-0) ( [Quelltext anzeigen\)](#page-35-0)**

[OE1VCC](https://wiki.oevsv.at/wiki/Benutzerin:OE1VCC) ([Diskussion](https://wiki.oevsv.at/w/index.php?title=Benutzerin_Diskussion:OE1VCC&action=view) | [Beiträge\)](https://wiki.oevsv.at/wiki/Spezial:Beitr%C3%A4ge/OE1VCC) [Markierung](https://wiki.oevsv.at/wiki/Spezial:Markierungen): [Visuelle Bearbeitung](https://wiki.oevsv.at/w/index.php?title=Project:VisualEditor&action=view) [← Zum vorherigen Versionsunterschied](#page-35-0) Zeile 5: Zeile 5:

Elemente wie z.B. Tabellen, Bilder, Schriftgrößen etc. passen sich automatisch und flexibel an. Am Smartphone z.B. werden Container-Elemente untereinander angezeigt, da aufgrund der eingeschränkten Bildschirmgröße eine Anzeige nebeneinander die Lesbarkeit einschränkt.

− Hier im Vergleich eine beispielhafte Darstellung:

− |+ +

−

!Anzeige am Smartphone !Anzeige am Smartphone

|[[Datei:Hilfebereich-Anzeige-Smartphone. png|alt=Anzeige am Smartphone|zentriert|mini|600x600px|Anzeige am Smartphone]]

#### **[Version vom 12. März 2021, 20:16 Uhr](#page-35-0) ( [Quelltext anzeigen](#page-35-0))**

[OE1VCC](https://wiki.oevsv.at/wiki/Benutzerin:OE1VCC) [\(Diskussion](https://wiki.oevsv.at/w/index.php?title=Benutzerin_Diskussion:OE1VCC&action=view) | [Beiträge\)](https://wiki.oevsv.at/wiki/Spezial:Beitr%C3%A4ge/OE1VCC) [Markierung](https://wiki.oevsv.at/wiki/Spezial:Markierungen): [Visuelle Bearbeitung](https://wiki.oevsv.at/w/index.php?title=Project:VisualEditor&action=view) [Zum nächsten Versionsunterschied →](#page-35-0)

Elemente wie z.B. Tabellen, Bilder, Schriftgrößen etc. passen sich automatisch und flexibel an. Am Smartphone z.B. werden Container-Elemente untereinander angezeigt, da aufgrund der eingeschränkten Bildschirmgröße eine Anzeige nebeneinander die Lesbarkeit einschränkt.

- {| class="wikitable" {| class="wikitable" |+Hier im Vergleich eine beispielhafte Darstellung: !Anzeige am Desktop-Bildschirm !Anzeige am Desktop-Bildschirm Zeile 16: Zeile 14: |[[Datei:Hilfebereich-Anzeige-Smartphone. png|alt=Anzeige am Smartphone|zentriert|mini|600x600px|Anzeige am Smartphone]]  $|\}$ + + ===QR-Code einer Seite aufrufen=== + Für jede Seite findest Du einen QR-Code in den Seitenwerkzeugen. +  $+$   $\frac{1}{2}$ 
	- [[Datei:Hilfebereich-QR-Code.png|alt=QR-
	- + Code anzeigen|zentriert|mini|600x600px|QR-Code anzeigen]]

+ Durch Scannen mittels Smartphone kommst<br>+ Durings a direkt sur Wiki Seite Du immer direkt zur Wiki-Seite.

NOTOC NOTOC

## Version vom 12. März 2021, 20:16 Uhr

### **Responsive Design**

Das Wiki ist mit verschiedenen Endgeräten nutzbar - vom Desktop bis zum Smartphone. Ein sogenanntes "Responsive Design" ermöglicht die Aufbereitung von Inhalten angepasst an die Bildschirmauflösung von Endgeräten.

Der Vorteil daraus ist, dass Informationen in gut lesbarer Form auch auf Tablets oder Smartphones verfügbar sind, wenn man unterwegs ist.

Elemente wie z.B. Tabellen, Bilder, Schriftgrößen etc. passen sich automatisch und flexibel an. Am Smartphone z.B. werden Container-Elemente untereinander angezeigt, da aufgrund der eingeschränkten Bildschirmgröße eine Anzeige nebeneinander die Lesbarkeit einschränkt.

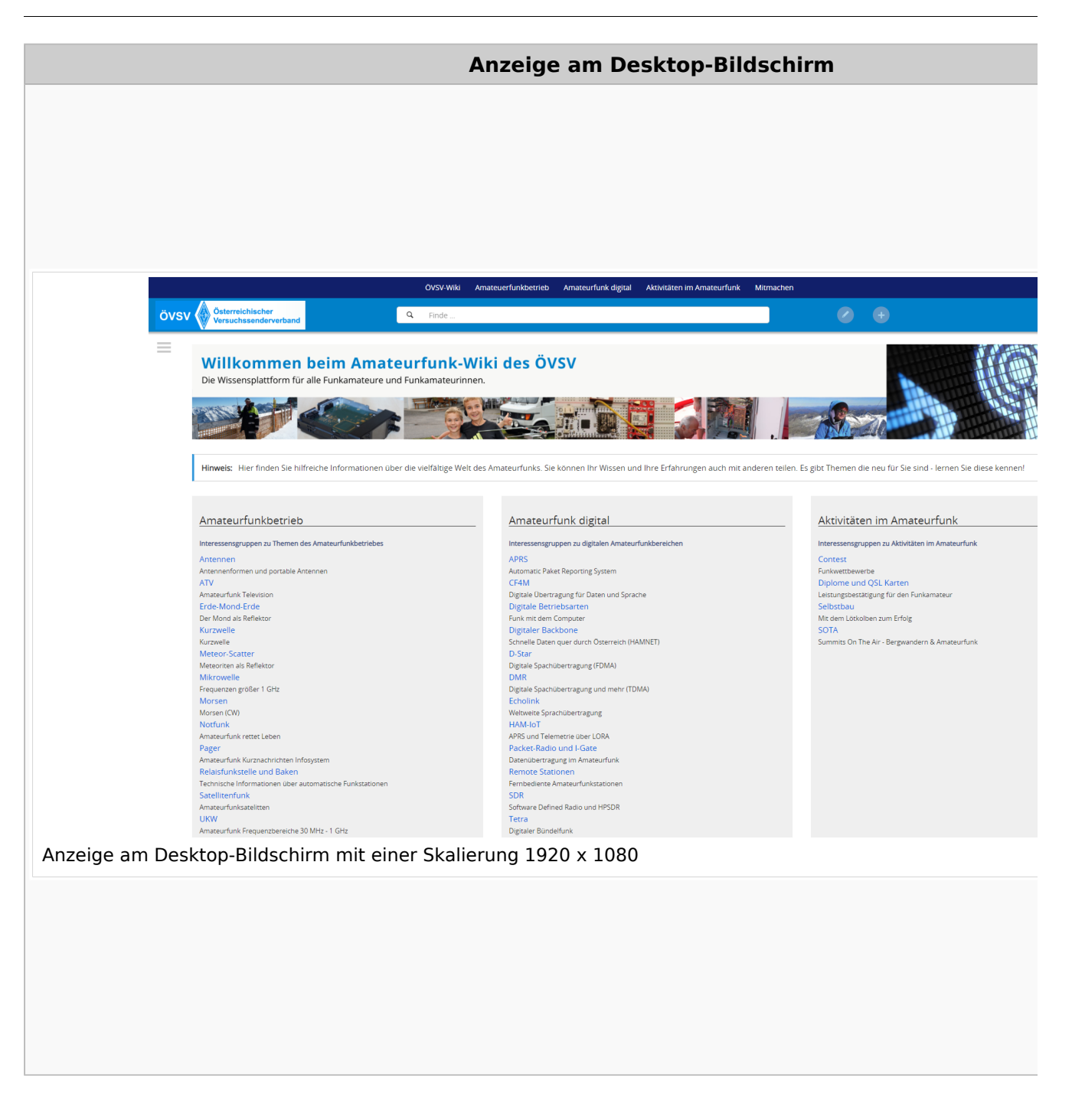

### **QR\-Code einer Seite aufrufen**

# **BlueSpice4**

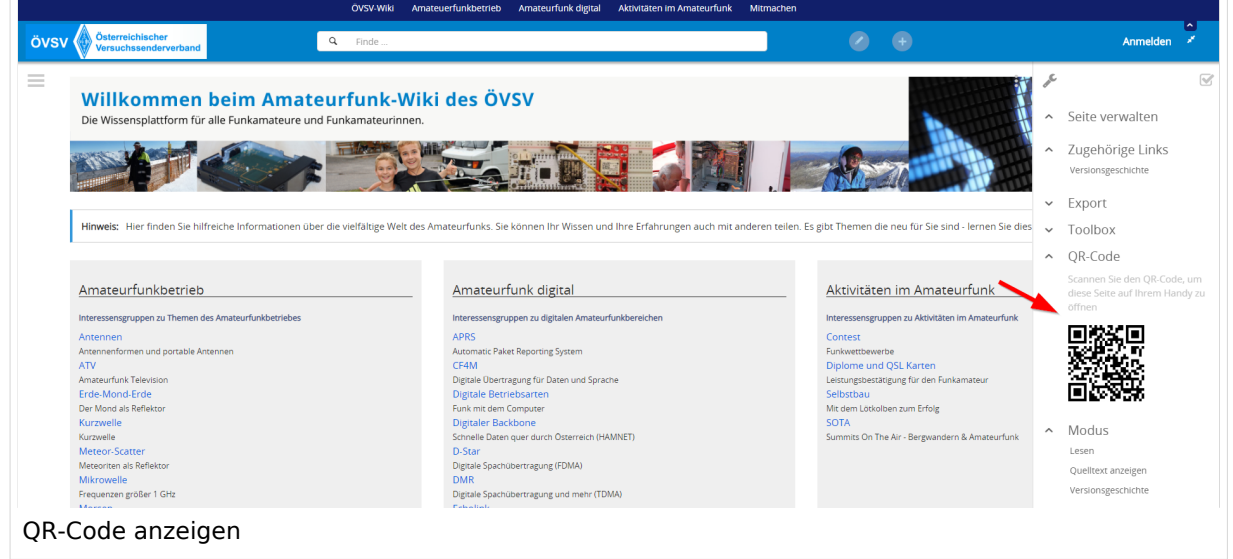

### <span id="page-7-0"></span>**1.1 Erste Schritte im Wiki**

[Versionsgeschichte interaktiv durchsuchen](https://wiki.oevsv.at) [VisuellWikitext](https://wiki.oevsv.at)

#### **[Version vom 12. März 2021, 18:27 Uhr](#page-35-0) ( [Quelltext anzeigen\)](#page-35-0)**

[OE1VCC](https://wiki.oevsv.at/wiki/Benutzerin:OE1VCC) ([Diskussion](https://wiki.oevsv.at/w/index.php?title=Benutzerin_Diskussion:OE1VCC&action=view) | [Beiträge\)](https://wiki.oevsv.at/wiki/Spezial:Beitr%C3%A4ge/OE1VCC) [Markierung](https://wiki.oevsv.at/wiki/Spezial:Markierungen): [Visuelle Bearbeitung](https://wiki.oevsv.at/w/index.php?title=Project:VisualEditor&action=view) [← Zum vorherigen Versionsunterschied](#page-35-0) Zeile 5: Zeile 5:

Elemente wie z.B. Tabellen, Bilder, Schriftgrößen etc. passen sich automatisch und flexibel an. Am Smartphone z.B. werden Container-Elemente untereinander angezeigt, da aufgrund der eingeschränkten Bildschirmgröße eine Anzeige nebeneinander die Lesbarkeit einschränkt.

− Hier im Vergleich eine beispielhafte Darstellung:

− |+ +

−

!Anzeige am Smartphone !Anzeige am Smartphone

|[[Datei:Hilfebereich-Anzeige-Smartphone. png|alt=Anzeige am Smartphone|zentriert|mini|600x600px|Anzeige am Smartphone]]

#### **[Version vom 12. März 2021, 20:16 Uhr](#page-35-0) ( [Quelltext anzeigen](#page-35-0))**

[OE1VCC](https://wiki.oevsv.at/wiki/Benutzerin:OE1VCC) [\(Diskussion](https://wiki.oevsv.at/w/index.php?title=Benutzerin_Diskussion:OE1VCC&action=view) | [Beiträge\)](https://wiki.oevsv.at/wiki/Spezial:Beitr%C3%A4ge/OE1VCC) [Markierung](https://wiki.oevsv.at/wiki/Spezial:Markierungen): [Visuelle Bearbeitung](https://wiki.oevsv.at/w/index.php?title=Project:VisualEditor&action=view) [Zum nächsten Versionsunterschied →](#page-35-0)

Elemente wie z.B. Tabellen, Bilder, Schriftgrößen etc. passen sich automatisch und flexibel an. Am Smartphone z.B. werden Container-Elemente untereinander angezeigt, da aufgrund der eingeschränkten Bildschirmgröße eine Anzeige nebeneinander die Lesbarkeit einschränkt.

- {| class="wikitable" {| class="wikitable" |+Hier im Vergleich eine beispielhafte Darstellung: !Anzeige am Desktop-Bildschirm !Anzeige am Desktop-Bildschirm Zeile 16: Zeile 14: |[[Datei:Hilfebereich-Anzeige-Smartphone. png|alt=Anzeige am Smartphone|zentriert|mini|600x600px|Anzeige am Smartphone]]  $|\}$ + + ===QR-Code einer Seite aufrufen=== + Für jede Seite findest Du einen QR-Code in den Seitenwerkzeugen. +  $+$   $\frac{1}{2}$ [[Datei:Hilfebereich-QR-Code.png|alt=QR-
	- + Code anzeigen|zentriert|mini|600x600px|QR-Code anzeigen]]

+ Durch Scannen mittels Smartphone kommst<br>+ Durings a direkt sur Wiki Seite Du immer direkt zur Wiki-Seite.

NOTOC NOTOC

## Version vom 12. März 2021, 20:16 Uhr

### **Responsive Design**

Das Wiki ist mit verschiedenen Endgeräten nutzbar - vom Desktop bis zum Smartphone. Ein sogenanntes "Responsive Design" ermöglicht die Aufbereitung von Inhalten angepasst an die Bildschirmauflösung von Endgeräten.

Der Vorteil daraus ist, dass Informationen in gut lesbarer Form auch auf Tablets oder Smartphones verfügbar sind, wenn man unterwegs ist.

Elemente wie z.B. Tabellen, Bilder, Schriftgrößen etc. passen sich automatisch und flexibel an. Am Smartphone z.B. werden Container-Elemente untereinander angezeigt, da aufgrund der eingeschränkten Bildschirmgröße eine Anzeige nebeneinander die Lesbarkeit einschränkt.

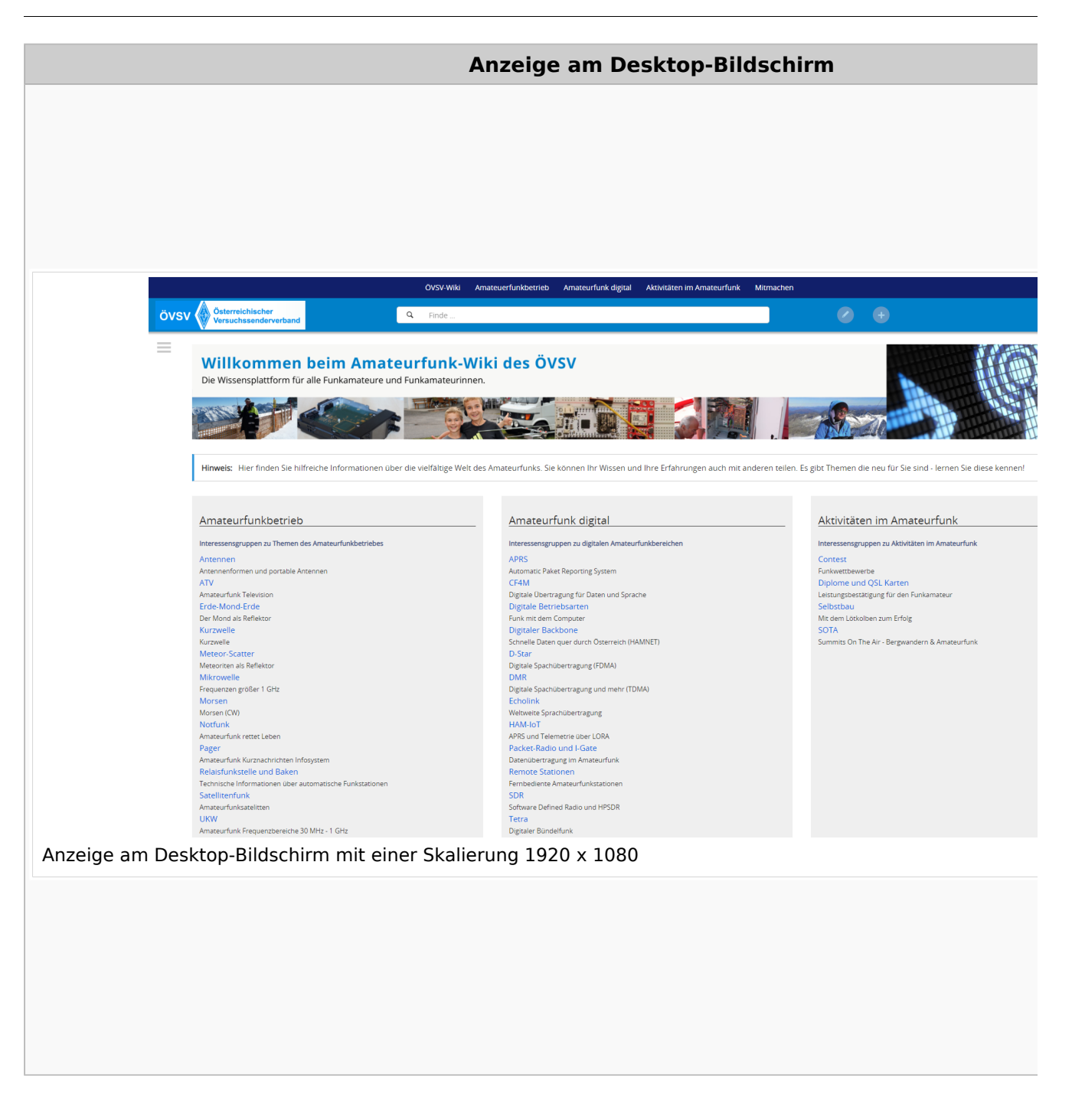

### **QR\-Code einer Seite aufrufen**

# **BlueSpice4**

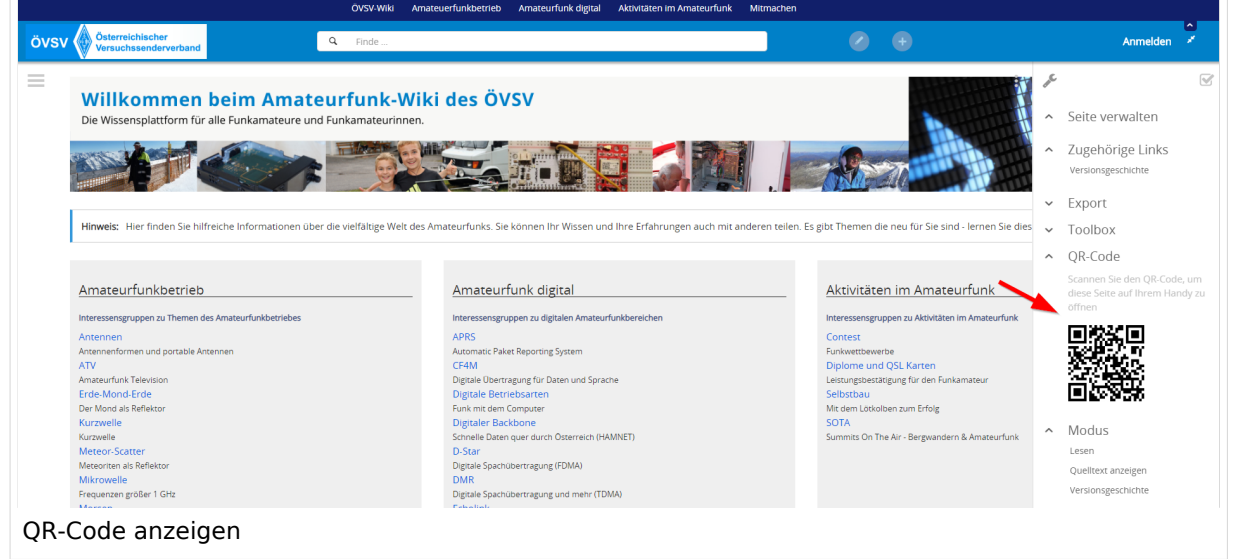

### <span id="page-11-0"></span>**1.2 Regeln im Umgang miteinander**

[Versionsgeschichte interaktiv durchsuchen](https://wiki.oevsv.at) [VisuellWikitext](https://wiki.oevsv.at)

#### **[Version vom 12. März 2021, 18:27 Uhr](#page-35-0) ( [Quelltext anzeigen\)](#page-35-0)**

[OE1VCC](https://wiki.oevsv.at/wiki/Benutzerin:OE1VCC) ([Diskussion](https://wiki.oevsv.at/w/index.php?title=Benutzerin_Diskussion:OE1VCC&action=view) | [Beiträge\)](https://wiki.oevsv.at/wiki/Spezial:Beitr%C3%A4ge/OE1VCC) [Markierung](https://wiki.oevsv.at/wiki/Spezial:Markierungen): [Visuelle Bearbeitung](https://wiki.oevsv.at/w/index.php?title=Project:VisualEditor&action=view) [← Zum vorherigen Versionsunterschied](#page-35-0) Zeile 5: Zeile 5:

Elemente wie z.B. Tabellen, Bilder, Schriftgrößen etc. passen sich automatisch und flexibel an. Am Smartphone z.B. werden Container-Elemente untereinander angezeigt, da aufgrund der eingeschränkten Bildschirmgröße eine Anzeige nebeneinander die Lesbarkeit einschränkt.

− Hier im Vergleich eine beispielhafte Darstellung:

− |+ +

−

!Anzeige am Smartphone !Anzeige am Smartphone

|[[Datei:Hilfebereich-Anzeige-Smartphone. png|alt=Anzeige am Smartphone|zentriert|mini|600x600px|Anzeige am Smartphone]]

#### **[Version vom 12. März 2021, 20:16 Uhr](#page-35-0) ( [Quelltext anzeigen](#page-35-0))**

[OE1VCC](https://wiki.oevsv.at/wiki/Benutzerin:OE1VCC) [\(Diskussion](https://wiki.oevsv.at/w/index.php?title=Benutzerin_Diskussion:OE1VCC&action=view) | [Beiträge\)](https://wiki.oevsv.at/wiki/Spezial:Beitr%C3%A4ge/OE1VCC) [Markierung](https://wiki.oevsv.at/wiki/Spezial:Markierungen): [Visuelle Bearbeitung](https://wiki.oevsv.at/w/index.php?title=Project:VisualEditor&action=view) [Zum nächsten Versionsunterschied →](#page-35-0)

Elemente wie z.B. Tabellen, Bilder, Schriftgrößen etc. passen sich automatisch und flexibel an. Am Smartphone z.B. werden Container-Elemente untereinander angezeigt, da aufgrund der eingeschränkten Bildschirmgröße eine Anzeige nebeneinander die Lesbarkeit einschränkt.

- {| class="wikitable" {| class="wikitable" |+Hier im Vergleich eine beispielhafte Darstellung: !Anzeige am Desktop-Bildschirm !Anzeige am Desktop-Bildschirm Zeile 16: Zeile 14: |[[Datei:Hilfebereich-Anzeige-Smartphone. png|alt=Anzeige am Smartphone|zentriert|mini|600x600px|Anzeige am Smartphone]]  $|\}$ + + ===QR-Code einer Seite aufrufen=== + Für jede Seite findest Du einen QR-Code in den Seitenwerkzeugen. +  $+$   $\frac{1}{2}$ 
	- [[Datei:Hilfebereich-QR-Code.png|alt=QR-
	- + Code anzeigen|zentriert|mini|600x600px|QR-Code anzeigen]]

+ Durch Scannen mittels Smartphone kommst<br>+ Durings a direkt sur Wiki Seite Du immer direkt zur Wiki-Seite.

NOTOC NOTOC

## Version vom 12. März 2021, 20:16 Uhr

### **Responsive Design**

Das Wiki ist mit verschiedenen Endgeräten nutzbar - vom Desktop bis zum Smartphone. Ein sogenanntes "Responsive Design" ermöglicht die Aufbereitung von Inhalten angepasst an die Bildschirmauflösung von Endgeräten.

Der Vorteil daraus ist, dass Informationen in gut lesbarer Form auch auf Tablets oder Smartphones verfügbar sind, wenn man unterwegs ist.

Elemente wie z.B. Tabellen, Bilder, Schriftgrößen etc. passen sich automatisch und flexibel an. Am Smartphone z.B. werden Container-Elemente untereinander angezeigt, da aufgrund der eingeschränkten Bildschirmgröße eine Anzeige nebeneinander die Lesbarkeit einschränkt.

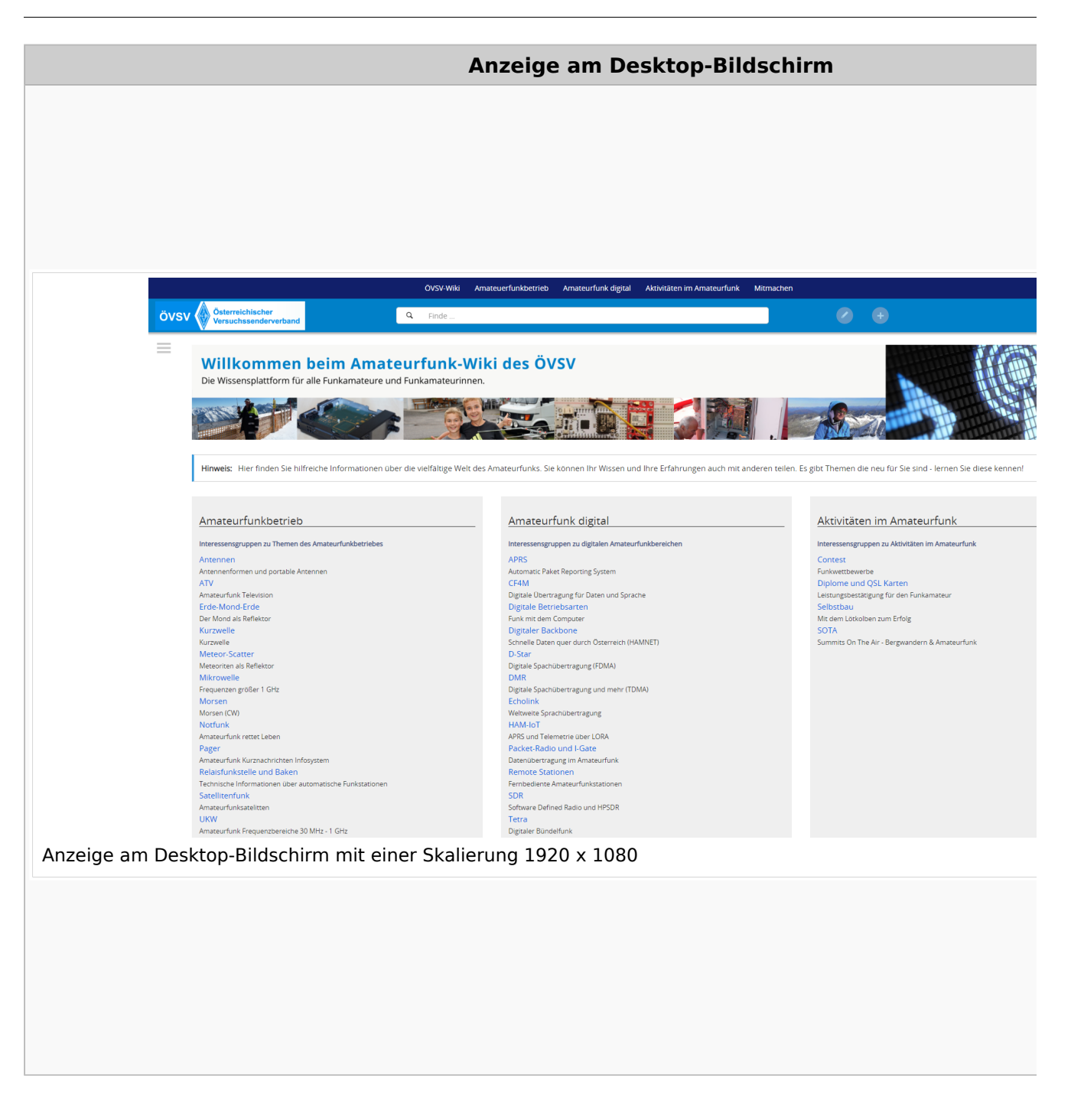

### **QR\-Code einer Seite aufrufen**

# **BlueSpice4**

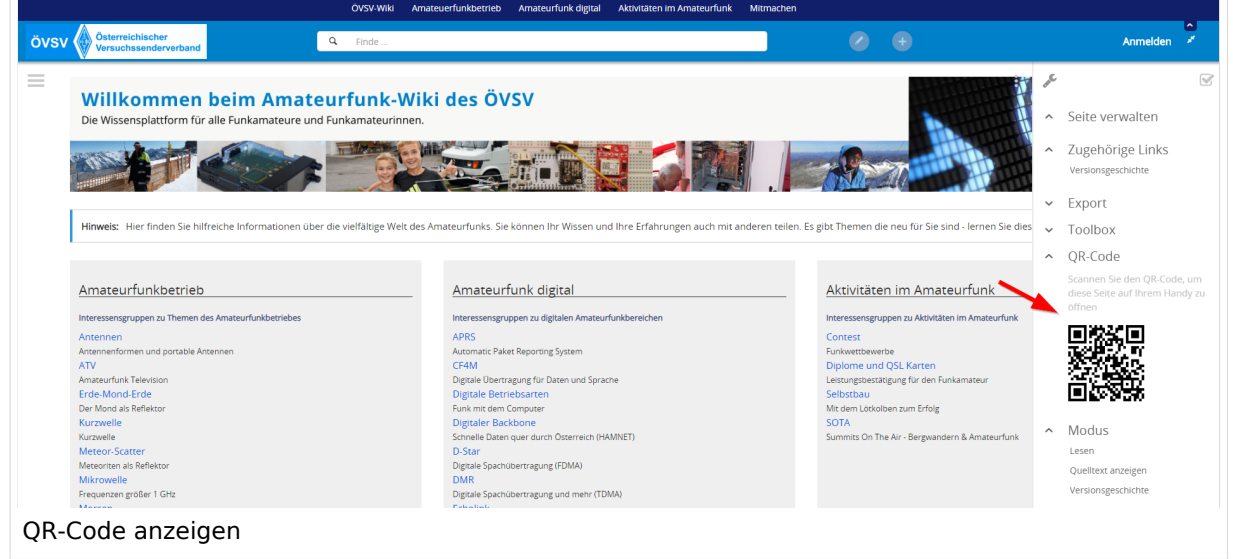

### <span id="page-15-0"></span>**1.3 Datenschutz ist wichtig**

[Versionsgeschichte interaktiv durchsuchen](https://wiki.oevsv.at) [VisuellWikitext](https://wiki.oevsv.at)

#### **[Version vom 12. März 2021, 18:27 Uhr](#page-35-0) ( [Quelltext anzeigen\)](#page-35-0)**

[OE1VCC](https://wiki.oevsv.at/wiki/Benutzerin:OE1VCC) ([Diskussion](https://wiki.oevsv.at/w/index.php?title=Benutzerin_Diskussion:OE1VCC&action=view) | [Beiträge\)](https://wiki.oevsv.at/wiki/Spezial:Beitr%C3%A4ge/OE1VCC) [Markierung](https://wiki.oevsv.at/wiki/Spezial:Markierungen): [Visuelle Bearbeitung](https://wiki.oevsv.at/w/index.php?title=Project:VisualEditor&action=view) [← Zum vorherigen Versionsunterschied](#page-35-0) Zeile 5: Zeile 5:

Elemente wie z.B. Tabellen, Bilder, Schriftgrößen etc. passen sich automatisch und flexibel an. Am Smartphone z.B. werden Container-Elemente untereinander angezeigt, da aufgrund der eingeschränkten Bildschirmgröße eine Anzeige nebeneinander die Lesbarkeit einschränkt.

− Hier im Vergleich eine beispielhafte Darstellung:

− |+ +

−

!Anzeige am Smartphone !Anzeige am Smartphone

|[[Datei:Hilfebereich-Anzeige-Smartphone. png|alt=Anzeige am Smartphone|zentriert|mini|600x600px|Anzeige am Smartphone]]

#### **[Version vom 12. März 2021, 20:16 Uhr](#page-35-0) ( [Quelltext anzeigen](#page-35-0))**

[OE1VCC](https://wiki.oevsv.at/wiki/Benutzerin:OE1VCC) [\(Diskussion](https://wiki.oevsv.at/w/index.php?title=Benutzerin_Diskussion:OE1VCC&action=view) | [Beiträge\)](https://wiki.oevsv.at/wiki/Spezial:Beitr%C3%A4ge/OE1VCC) [Markierung](https://wiki.oevsv.at/wiki/Spezial:Markierungen): [Visuelle Bearbeitung](https://wiki.oevsv.at/w/index.php?title=Project:VisualEditor&action=view) [Zum nächsten Versionsunterschied →](#page-35-0)

Elemente wie z.B. Tabellen, Bilder, Schriftgrößen etc. passen sich automatisch und flexibel an. Am Smartphone z.B. werden Container-Elemente untereinander angezeigt, da aufgrund der eingeschränkten Bildschirmgröße eine Anzeige nebeneinander die Lesbarkeit einschränkt.

- {| class="wikitable" {| class="wikitable" |+Hier im Vergleich eine beispielhafte Darstellung: !Anzeige am Desktop-Bildschirm !Anzeige am Desktop-Bildschirm Zeile 16: Zeile 14: |[[Datei:Hilfebereich-Anzeige-Smartphone. png|alt=Anzeige am Smartphone|zentriert|mini|600x600px|Anzeige am Smartphone]]  $|\}$ + + ===QR-Code einer Seite aufrufen=== + Für jede Seite findest Du einen QR-Code in den Seitenwerkzeugen. +  $+$   $\frac{1}{2}$ [[Datei:Hilfebereich-QR-Code.png|alt=QR-
	- + Code anzeigen|zentriert|mini|600x600px|QR-Code anzeigen]]

+ Durch Scannen mittels Smartphone kommst<br>+ Durings a direkt sur Wiki Seite Du immer direkt zur Wiki-Seite.

NOTOC NOTOC

## Version vom 12. März 2021, 20:16 Uhr

## **Responsive Design**

Das Wiki ist mit verschiedenen Endgeräten nutzbar - vom Desktop bis zum Smartphone. Ein sogenanntes "Responsive Design" ermöglicht die Aufbereitung von Inhalten angepasst an die Bildschirmauflösung von Endgeräten.

Der Vorteil daraus ist, dass Informationen in gut lesbarer Form auch auf Tablets oder Smartphones verfügbar sind, wenn man unterwegs ist.

Elemente wie z.B. Tabellen, Bilder, Schriftgrößen etc. passen sich automatisch und flexibel an. Am Smartphone z.B. werden Container-Elemente untereinander angezeigt, da aufgrund der eingeschränkten Bildschirmgröße eine Anzeige nebeneinander die Lesbarkeit einschränkt.

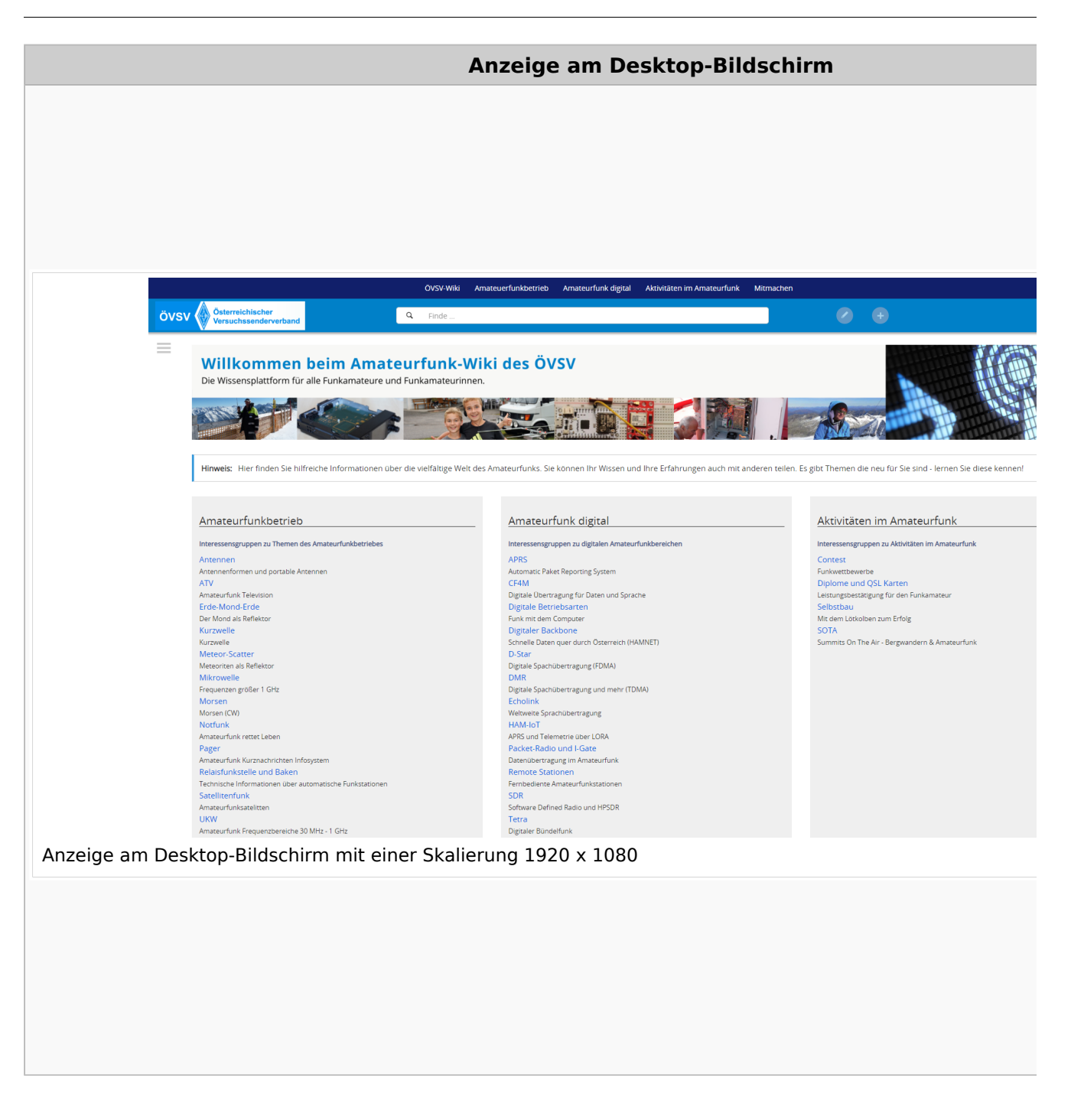

### **QR\-Code einer Seite aufrufen**

# **BlueSpice4**

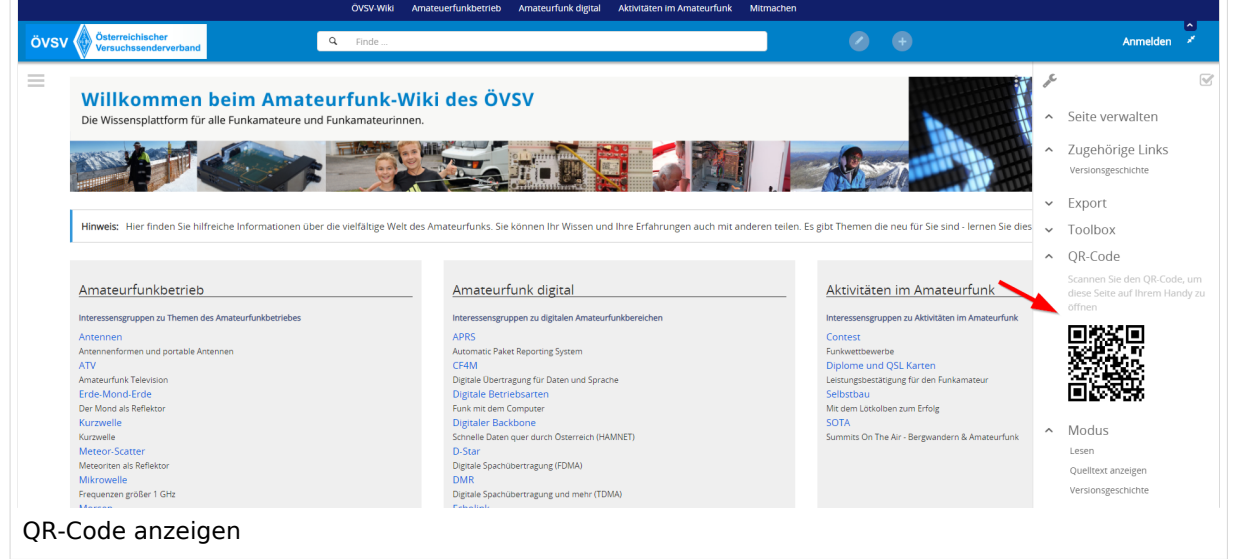

### <span id="page-19-0"></span>**1.4 Tipps für einen guten Artikel**

[Versionsgeschichte interaktiv durchsuchen](https://wiki.oevsv.at) [VisuellWikitext](https://wiki.oevsv.at)

#### **[Version vom 12. März 2021, 18:27 Uhr](#page-35-0) ( [Quelltext anzeigen\)](#page-35-0)**

[OE1VCC](https://wiki.oevsv.at/wiki/Benutzerin:OE1VCC) ([Diskussion](https://wiki.oevsv.at/w/index.php?title=Benutzerin_Diskussion:OE1VCC&action=view) | [Beiträge\)](https://wiki.oevsv.at/wiki/Spezial:Beitr%C3%A4ge/OE1VCC) [Markierung](https://wiki.oevsv.at/wiki/Spezial:Markierungen): [Visuelle Bearbeitung](https://wiki.oevsv.at/w/index.php?title=Project:VisualEditor&action=view) [← Zum vorherigen Versionsunterschied](#page-35-0) Zeile 5: Zeile 5:

Elemente wie z.B. Tabellen, Bilder, Schriftgrößen etc. passen sich automatisch und flexibel an. Am Smartphone z.B. werden Container-Elemente untereinander angezeigt, da aufgrund der eingeschränkten Bildschirmgröße eine Anzeige nebeneinander die Lesbarkeit einschränkt.

− Hier im Vergleich eine beispielhafte Darstellung:

− |+ +

−

!Anzeige am Smartphone !Anzeige am Smartphone

|[[Datei:Hilfebereich-Anzeige-Smartphone. png|alt=Anzeige am Smartphone|zentriert|mini|600x600px|Anzeige am Smartphone]]

#### **[Version vom 12. März 2021, 20:16 Uhr](#page-35-0) ( [Quelltext anzeigen](#page-35-0))**

[OE1VCC](https://wiki.oevsv.at/wiki/Benutzerin:OE1VCC) [\(Diskussion](https://wiki.oevsv.at/w/index.php?title=Benutzerin_Diskussion:OE1VCC&action=view) | [Beiträge\)](https://wiki.oevsv.at/wiki/Spezial:Beitr%C3%A4ge/OE1VCC) [Markierung](https://wiki.oevsv.at/wiki/Spezial:Markierungen): [Visuelle Bearbeitung](https://wiki.oevsv.at/w/index.php?title=Project:VisualEditor&action=view) [Zum nächsten Versionsunterschied →](#page-35-0)

Elemente wie z.B. Tabellen, Bilder, Schriftgrößen etc. passen sich automatisch und flexibel an. Am Smartphone z.B. werden Container-Elemente untereinander angezeigt, da aufgrund der eingeschränkten Bildschirmgröße eine Anzeige nebeneinander die Lesbarkeit einschränkt.

- {| class="wikitable" {| class="wikitable" |+Hier im Vergleich eine beispielhafte Darstellung: !Anzeige am Desktop-Bildschirm !Anzeige am Desktop-Bildschirm Zeile 16: Zeile 14: |[[Datei:Hilfebereich-Anzeige-Smartphone. png|alt=Anzeige am Smartphone|zentriert|mini|600x600px|Anzeige am Smartphone]]  $|\}$ + + ===QR-Code einer Seite aufrufen=== + Für jede Seite findest Du einen QR-Code in den Seitenwerkzeugen. +  $+$   $\frac{1}{2}$ 
	- [[Datei:Hilfebereich-QR-Code.png|alt=QR-
	- + Code anzeigen|zentriert|mini|600x600px|QR-Code anzeigen]]

+ Durch Scannen mittels Smartphone kommst<br>+ Durings a direkt sur Wiki Seite Du immer direkt zur Wiki-Seite.

NOTOC NOTOC

## Version vom 12. März 2021, 20:16 Uhr

## **Responsive Design**

Das Wiki ist mit verschiedenen Endgeräten nutzbar - vom Desktop bis zum Smartphone. Ein sogenanntes "Responsive Design" ermöglicht die Aufbereitung von Inhalten angepasst an die Bildschirmauflösung von Endgeräten.

Der Vorteil daraus ist, dass Informationen in gut lesbarer Form auch auf Tablets oder Smartphones verfügbar sind, wenn man unterwegs ist.

Elemente wie z.B. Tabellen, Bilder, Schriftgrößen etc. passen sich automatisch und flexibel an. Am Smartphone z.B. werden Container-Elemente untereinander angezeigt, da aufgrund der eingeschränkten Bildschirmgröße eine Anzeige nebeneinander die Lesbarkeit einschränkt.

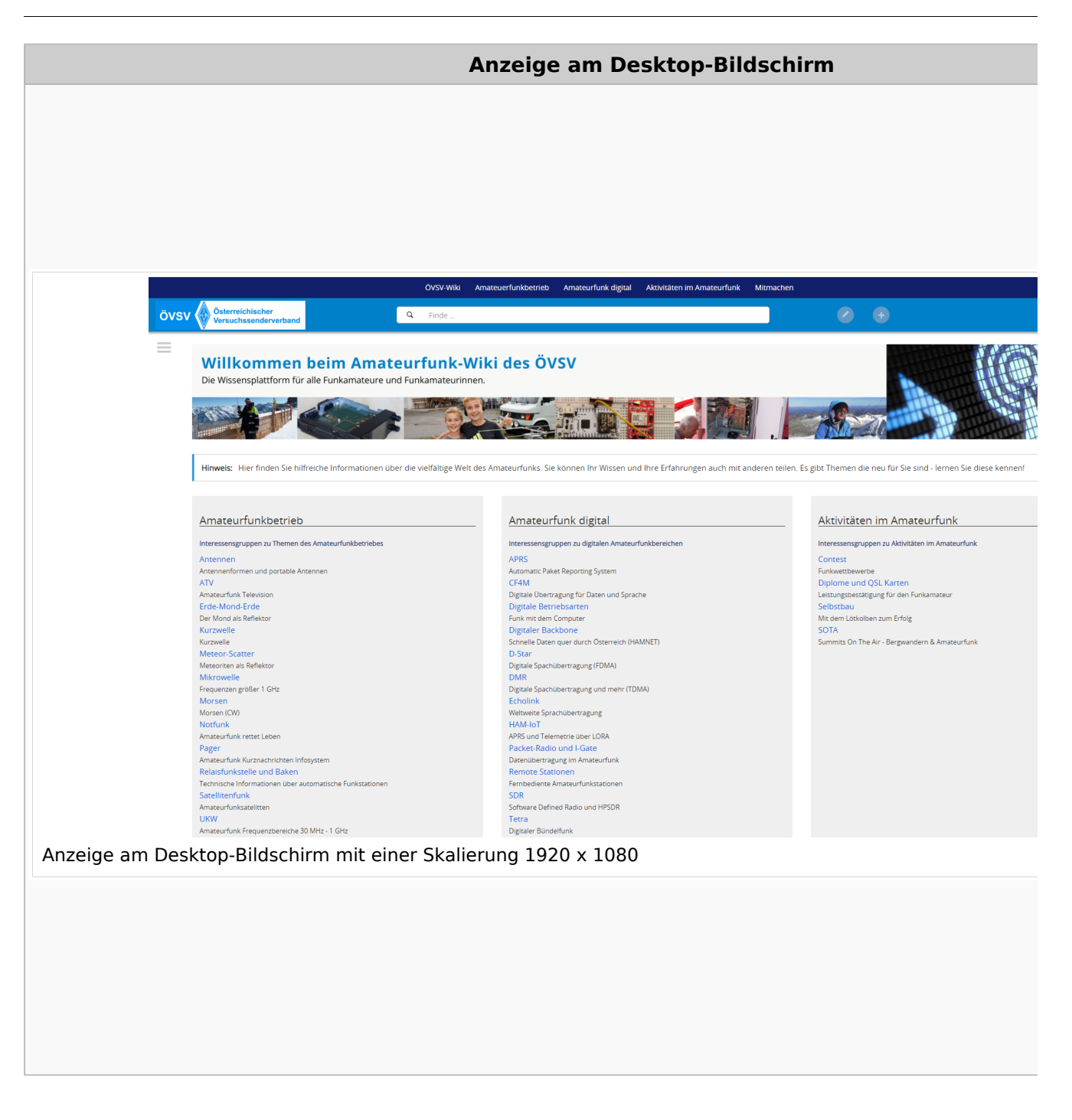

### **QR\-Code einer Seite aufrufen**

# **BlueSpice4**

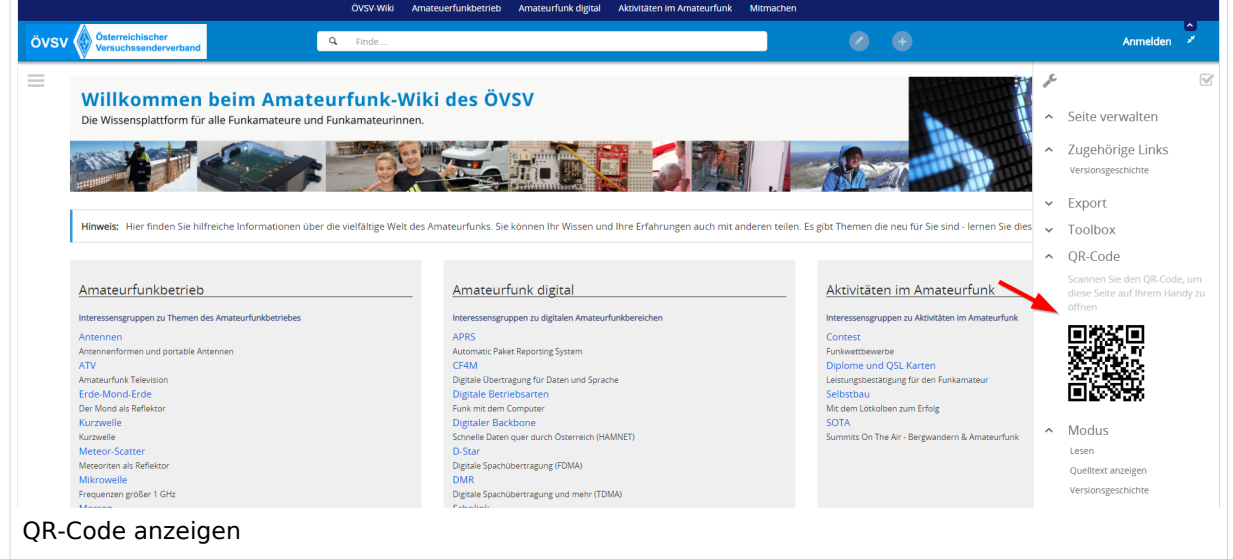

## <span id="page-23-0"></span>**2 Die Hilfe im Überblick**

[Versionsgeschichte interaktiv durchsuchen](https://wiki.oevsv.at) [VisuellWikitext](https://wiki.oevsv.at)

#### **[Version vom 12. März 2021, 18:27 Uhr](#page-35-0) ( [Quelltext anzeigen\)](#page-35-0)**

[OE1VCC](https://wiki.oevsv.at/wiki/Benutzerin:OE1VCC) ([Diskussion](https://wiki.oevsv.at/w/index.php?title=Benutzerin_Diskussion:OE1VCC&action=view) | [Beiträge\)](https://wiki.oevsv.at/wiki/Spezial:Beitr%C3%A4ge/OE1VCC) [Markierung](https://wiki.oevsv.at/wiki/Spezial:Markierungen): [Visuelle Bearbeitung](https://wiki.oevsv.at/w/index.php?title=Project:VisualEditor&action=view) [← Zum vorherigen Versionsunterschied](#page-35-0) Zeile 5: Zeile 5:

Elemente wie z.B. Tabellen, Bilder, Schriftgrößen etc. passen sich automatisch und flexibel an. Am Smartphone z.B. werden Container-Elemente untereinander angezeigt, da aufgrund der eingeschränkten Bildschirmgröße eine Anzeige nebeneinander die Lesbarkeit einschränkt.

− Hier im Vergleich eine beispielhafte Darstellung:

− |+ +

−

!Anzeige am Smartphone !Anzeige am Smartphone

|[[Datei:Hilfebereich-Anzeige-Smartphone. png|alt=Anzeige am Smartphone|zentriert|mini|600x600px|Anzeige am Smartphone]]

#### **[Version vom 12. März 2021, 20:16 Uhr](#page-35-0) ( [Quelltext anzeigen](#page-35-0))**

[OE1VCC](https://wiki.oevsv.at/wiki/Benutzerin:OE1VCC) [\(Diskussion](https://wiki.oevsv.at/w/index.php?title=Benutzerin_Diskussion:OE1VCC&action=view) | [Beiträge\)](https://wiki.oevsv.at/wiki/Spezial:Beitr%C3%A4ge/OE1VCC) [Markierung](https://wiki.oevsv.at/wiki/Spezial:Markierungen): [Visuelle Bearbeitung](https://wiki.oevsv.at/w/index.php?title=Project:VisualEditor&action=view) [Zum nächsten Versionsunterschied →](#page-35-0)

Elemente wie z.B. Tabellen, Bilder, Schriftgrößen etc. passen sich automatisch und flexibel an. Am Smartphone z.B. werden Container-Elemente untereinander angezeigt, da aufgrund der eingeschränkten Bildschirmgröße eine Anzeige nebeneinander die Lesbarkeit einschränkt.

- {| class="wikitable" {| class="wikitable" |+Hier im Vergleich eine beispielhafte Darstellung: !Anzeige am Desktop-Bildschirm !Anzeige am Desktop-Bildschirm Zeile 16: Zeile 14: |[[Datei:Hilfebereich-Anzeige-Smartphone. png|alt=Anzeige am Smartphone|zentriert|mini|600x600px|Anzeige am Smartphone]]  $|\}$ + + ===QR-Code einer Seite aufrufen=== + Für jede Seite findest Du einen QR-Code in den Seitenwerkzeugen. +  $+$   $\frac{1}{2}$ 
	- [[Datei:Hilfebereich-QR-Code.png|alt=QR-
	- + Code anzeigen|zentriert|mini|600x600px|QR-Code anzeigen]]

+ Durch Scannen mittels Smartphone kommst<br>+ Durings a direkt sur Wiki Seite Du immer direkt zur Wiki-Seite.

NOTOC NOTOC

## Version vom 12. März 2021, 20:16 Uhr

## **Responsive Design**

Das Wiki ist mit verschiedenen Endgeräten nutzbar - vom Desktop bis zum Smartphone. Ein sogenanntes "Responsive Design" ermöglicht die Aufbereitung von Inhalten angepasst an die Bildschirmauflösung von Endgeräten.

Der Vorteil daraus ist, dass Informationen in gut lesbarer Form auch auf Tablets oder Smartphones verfügbar sind, wenn man unterwegs ist.

Elemente wie z.B. Tabellen, Bilder, Schriftgrößen etc. passen sich automatisch und flexibel an. Am Smartphone z.B. werden Container-Elemente untereinander angezeigt, da aufgrund der eingeschränkten Bildschirmgröße eine Anzeige nebeneinander die Lesbarkeit einschränkt.

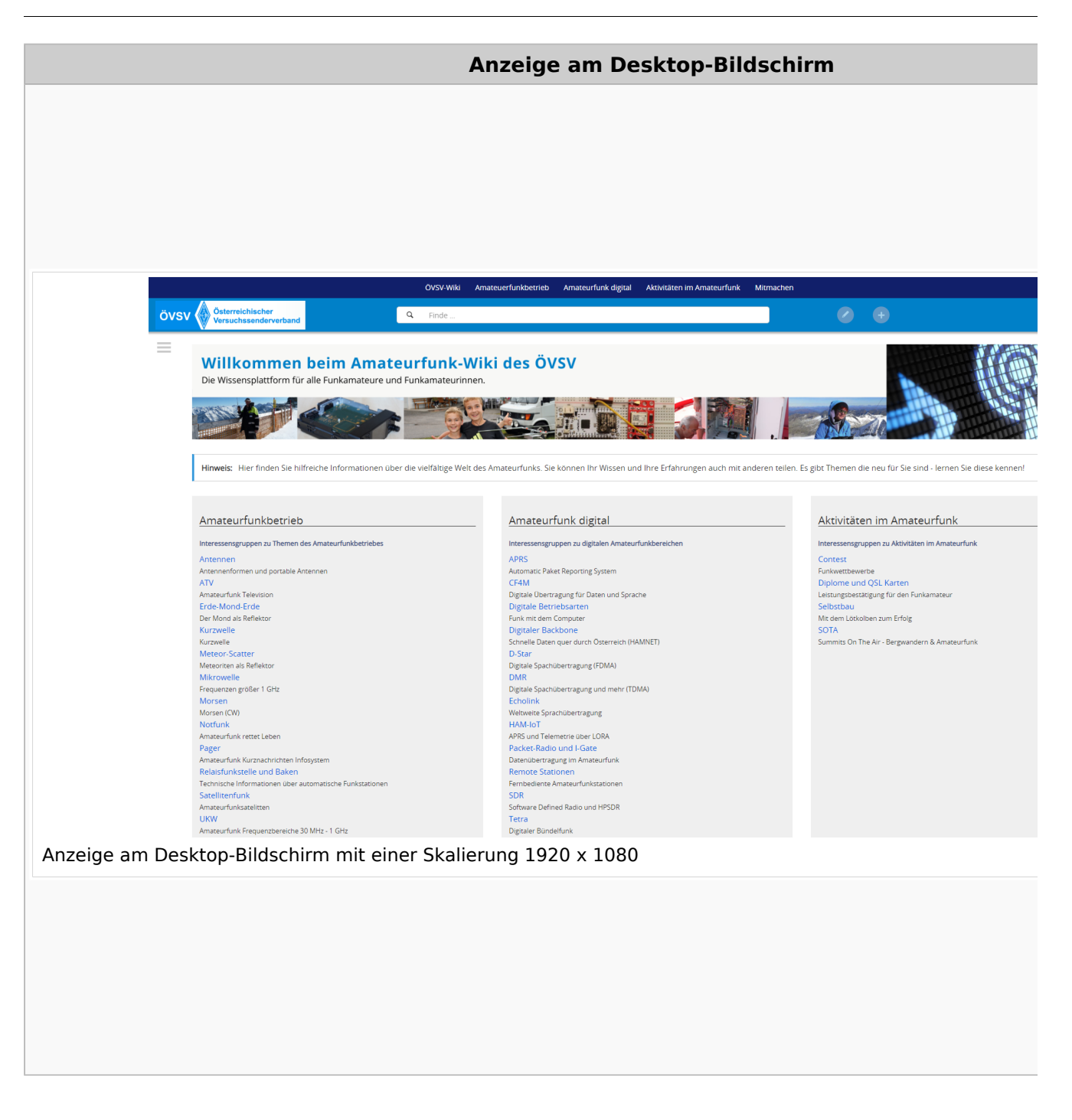

### **QR\-Code einer Seite aufrufen**

# **BlueSpice4**

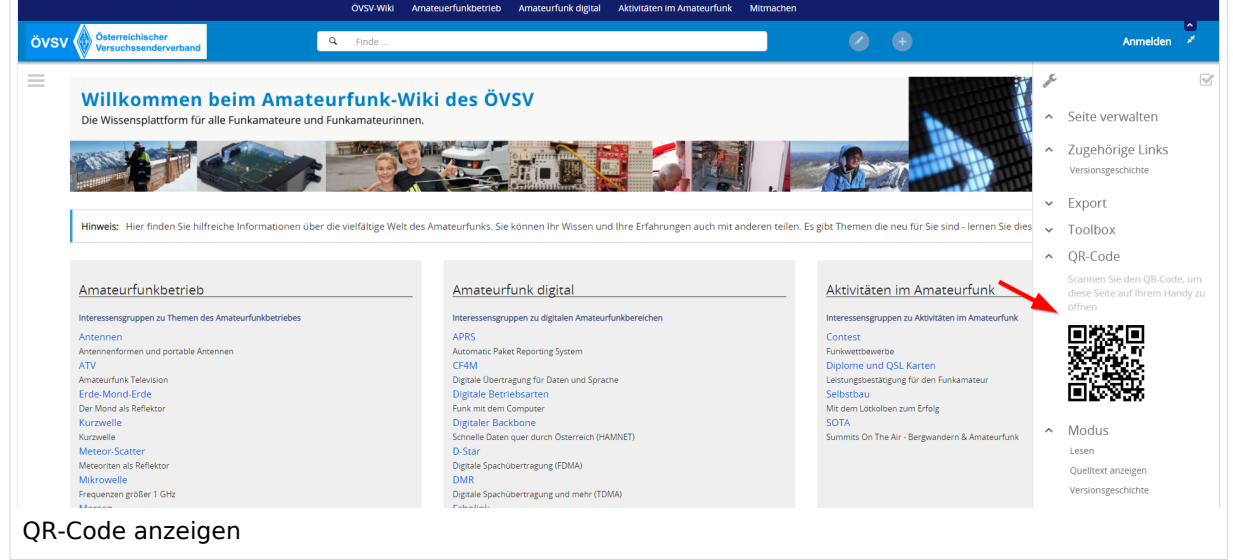

### <span id="page-27-0"></span>**2.1 Navigation im Wiki**

[Versionsgeschichte interaktiv durchsuchen](https://wiki.oevsv.at) [VisuellWikitext](https://wiki.oevsv.at)

#### **[Version vom 12. März 2021, 18:27 Uhr](#page-35-0) ( [Quelltext anzeigen\)](#page-35-0)**

[OE1VCC](https://wiki.oevsv.at/wiki/Benutzerin:OE1VCC) ([Diskussion](https://wiki.oevsv.at/w/index.php?title=Benutzerin_Diskussion:OE1VCC&action=view) | [Beiträge\)](https://wiki.oevsv.at/wiki/Spezial:Beitr%C3%A4ge/OE1VCC) [Markierung](https://wiki.oevsv.at/wiki/Spezial:Markierungen): [Visuelle Bearbeitung](https://wiki.oevsv.at/w/index.php?title=Project:VisualEditor&action=view) [← Zum vorherigen Versionsunterschied](#page-35-0) Zeile 5: Zeile 5:

Elemente wie z.B. Tabellen, Bilder, Schriftgrößen etc. passen sich automatisch und flexibel an. Am Smartphone z.B. werden Container-Elemente untereinander angezeigt, da aufgrund der eingeschränkten Bildschirmgröße eine Anzeige nebeneinander die Lesbarkeit einschränkt.

− Hier im Vergleich eine beispielhafte Darstellung:

− |+ +

−

!Anzeige am Smartphone !Anzeige am Smartphone

|[[Datei:Hilfebereich-Anzeige-Smartphone. png|alt=Anzeige am Smartphone|zentriert|mini|600x600px|Anzeige am Smartphone]]

#### **[Version vom 12. März 2021, 20:16 Uhr](#page-35-0) ( [Quelltext anzeigen](#page-35-0))**

[OE1VCC](https://wiki.oevsv.at/wiki/Benutzerin:OE1VCC) [\(Diskussion](https://wiki.oevsv.at/w/index.php?title=Benutzerin_Diskussion:OE1VCC&action=view) | [Beiträge\)](https://wiki.oevsv.at/wiki/Spezial:Beitr%C3%A4ge/OE1VCC) [Markierung](https://wiki.oevsv.at/wiki/Spezial:Markierungen): [Visuelle Bearbeitung](https://wiki.oevsv.at/w/index.php?title=Project:VisualEditor&action=view) [Zum nächsten Versionsunterschied →](#page-35-0)

Elemente wie z.B. Tabellen, Bilder, Schriftgrößen etc. passen sich automatisch und flexibel an. Am Smartphone z.B. werden Container-Elemente untereinander angezeigt, da aufgrund der eingeschränkten Bildschirmgröße eine Anzeige nebeneinander die Lesbarkeit einschränkt.

- {| class="wikitable" {| class="wikitable" |+Hier im Vergleich eine beispielhafte Darstellung: !Anzeige am Desktop-Bildschirm !Anzeige am Desktop-Bildschirm Zeile 16: Zeile 14: |[[Datei:Hilfebereich-Anzeige-Smartphone. png|alt=Anzeige am Smartphone|zentriert|mini|600x600px|Anzeige am Smartphone]]  $|\}$ + + ===QR-Code einer Seite aufrufen=== + Für jede Seite findest Du einen QR-Code in den Seitenwerkzeugen. +  $+$   $\frac{1}{2}$ 
	- [[Datei:Hilfebereich-QR-Code.png|alt=QR-
	- + Code anzeigen|zentriert|mini|600x600px|QR-Code anzeigen]]

+ Durch Scannen mittels Smartphone kommst<br>+ Durings a direkt sur Wiki Seite Du immer direkt zur Wiki-Seite.

NOTOC NOTOC

## Version vom 12. März 2021, 20:16 Uhr

## **Responsive Design**

Das Wiki ist mit verschiedenen Endgeräten nutzbar - vom Desktop bis zum Smartphone. Ein sogenanntes "Responsive Design" ermöglicht die Aufbereitung von Inhalten angepasst an die Bildschirmauflösung von Endgeräten.

Der Vorteil daraus ist, dass Informationen in gut lesbarer Form auch auf Tablets oder Smartphones verfügbar sind, wenn man unterwegs ist.

Elemente wie z.B. Tabellen, Bilder, Schriftgrößen etc. passen sich automatisch und flexibel an. Am Smartphone z.B. werden Container-Elemente untereinander angezeigt, da aufgrund der eingeschränkten Bildschirmgröße eine Anzeige nebeneinander die Lesbarkeit einschränkt.

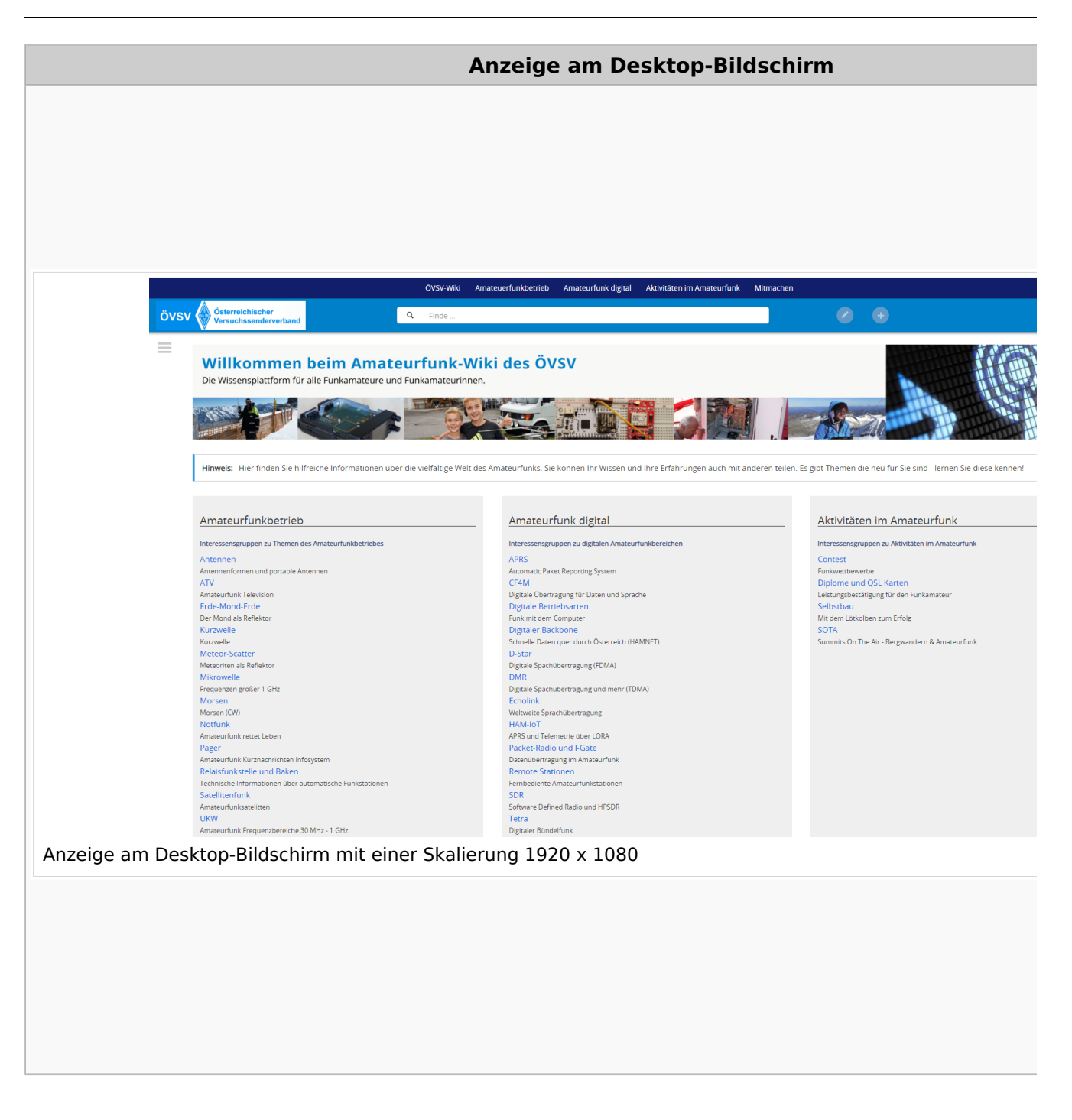

### **QR\-Code einer Seite aufrufen**

# **BlueSpice4**

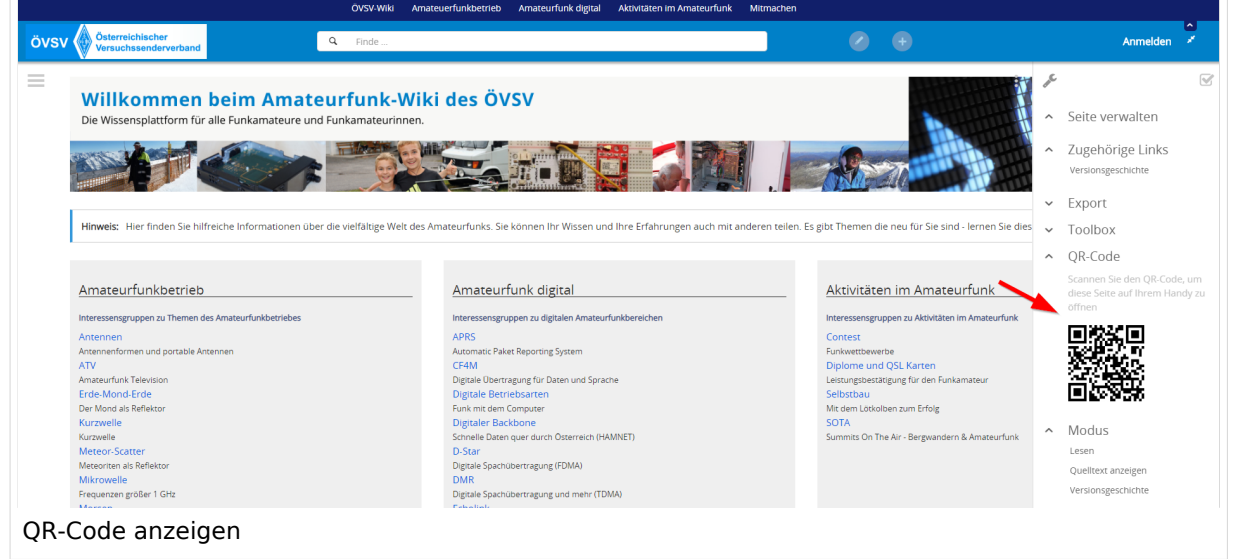

### <span id="page-31-0"></span>**2.2 Visueller Editor und Quellcode**

[Versionsgeschichte interaktiv durchsuchen](https://wiki.oevsv.at) [VisuellWikitext](https://wiki.oevsv.at)

#### **[Version vom 12. März 2021, 18:27 Uhr](#page-35-0) ( [Quelltext anzeigen\)](#page-35-0)**

[OE1VCC](https://wiki.oevsv.at/wiki/Benutzerin:OE1VCC) ([Diskussion](https://wiki.oevsv.at/w/index.php?title=Benutzerin_Diskussion:OE1VCC&action=view) | [Beiträge\)](https://wiki.oevsv.at/wiki/Spezial:Beitr%C3%A4ge/OE1VCC) [Markierung](https://wiki.oevsv.at/wiki/Spezial:Markierungen): [Visuelle Bearbeitung](https://wiki.oevsv.at/w/index.php?title=Project:VisualEditor&action=view) [← Zum vorherigen Versionsunterschied](#page-35-0) Zeile 5: Zeile 5:

Elemente wie z.B. Tabellen, Bilder, Schriftgrößen etc. passen sich automatisch und flexibel an. Am Smartphone z.B. werden Container-Elemente untereinander angezeigt, da aufgrund der eingeschränkten Bildschirmgröße eine Anzeige nebeneinander die Lesbarkeit einschränkt.

− Hier im Vergleich eine beispielhafte Darstellung:

− |+ +

−

!Anzeige am Smartphone !Anzeige am Smartphone

|[[Datei:Hilfebereich-Anzeige-Smartphone. png|alt=Anzeige am Smartphone|zentriert|mini|600x600px|Anzeige am Smartphone]]

#### **[Version vom 12. März 2021, 20:16 Uhr](#page-35-0) ( [Quelltext anzeigen](#page-35-0))**

[OE1VCC](https://wiki.oevsv.at/wiki/Benutzerin:OE1VCC) [\(Diskussion](https://wiki.oevsv.at/w/index.php?title=Benutzerin_Diskussion:OE1VCC&action=view) | [Beiträge\)](https://wiki.oevsv.at/wiki/Spezial:Beitr%C3%A4ge/OE1VCC) [Markierung](https://wiki.oevsv.at/wiki/Spezial:Markierungen): [Visuelle Bearbeitung](https://wiki.oevsv.at/w/index.php?title=Project:VisualEditor&action=view) [Zum nächsten Versionsunterschied →](#page-35-0)

Elemente wie z.B. Tabellen, Bilder, Schriftgrößen etc. passen sich automatisch und flexibel an. Am Smartphone z.B. werden Container-Elemente untereinander angezeigt, da aufgrund der eingeschränkten Bildschirmgröße eine Anzeige nebeneinander die Lesbarkeit einschränkt.

{| class="wikitable" {| class="wikitable" |+Hier im Vergleich eine beispielhafte Darstellung: !Anzeige am Desktop-Bildschirm !Anzeige am Desktop-Bildschirm Zeile 16: Zeile 14: |[[Datei:Hilfebereich-Anzeige-Smartphone. png|alt=Anzeige am Smartphone|zentriert|mini|600x600px|Anzeige am Smartphone]]  $|\}$ + + ===QR-Code einer Seite aufrufen=== + Für jede Seite findest Du einen QR-Code in den Seitenwerkzeugen. +  $+$   $\frac{1}{2}$ 

[[Datei:Hilfebereich-QR-Code.png|alt=QR-

+ Code anzeigen|zentriert|mini|600x600px|QR-Code anzeigen]]

+ Durch Scannen mittels Smartphone kommst<br>+ Durings a direkt sur Wiki Seite Du immer direkt zur Wiki-Seite.

NOTOC NOTOC

## Version vom 12. März 2021, 20:16 Uhr

## **Responsive Design**

Das Wiki ist mit verschiedenen Endgeräten nutzbar - vom Desktop bis zum Smartphone. Ein sogenanntes "Responsive Design" ermöglicht die Aufbereitung von Inhalten angepasst an die Bildschirmauflösung von Endgeräten.

Der Vorteil daraus ist, dass Informationen in gut lesbarer Form auch auf Tablets oder Smartphones verfügbar sind, wenn man unterwegs ist.

Elemente wie z.B. Tabellen, Bilder, Schriftgrößen etc. passen sich automatisch und flexibel an. Am Smartphone z.B. werden Container-Elemente untereinander angezeigt, da aufgrund der eingeschränkten Bildschirmgröße eine Anzeige nebeneinander die Lesbarkeit einschränkt.

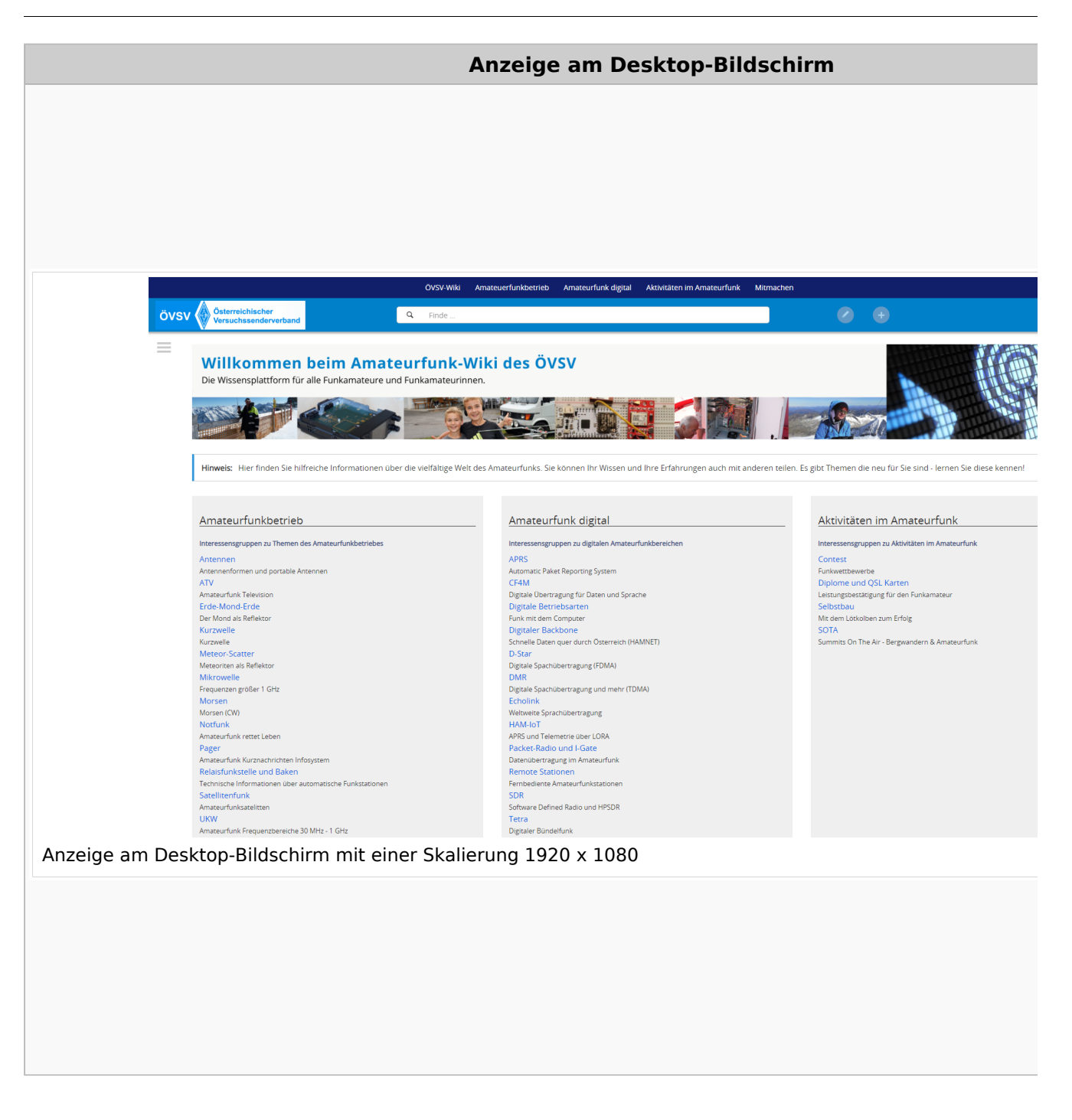

### **QR\-Code einer Seite aufrufen**

# **BlueSpice4**

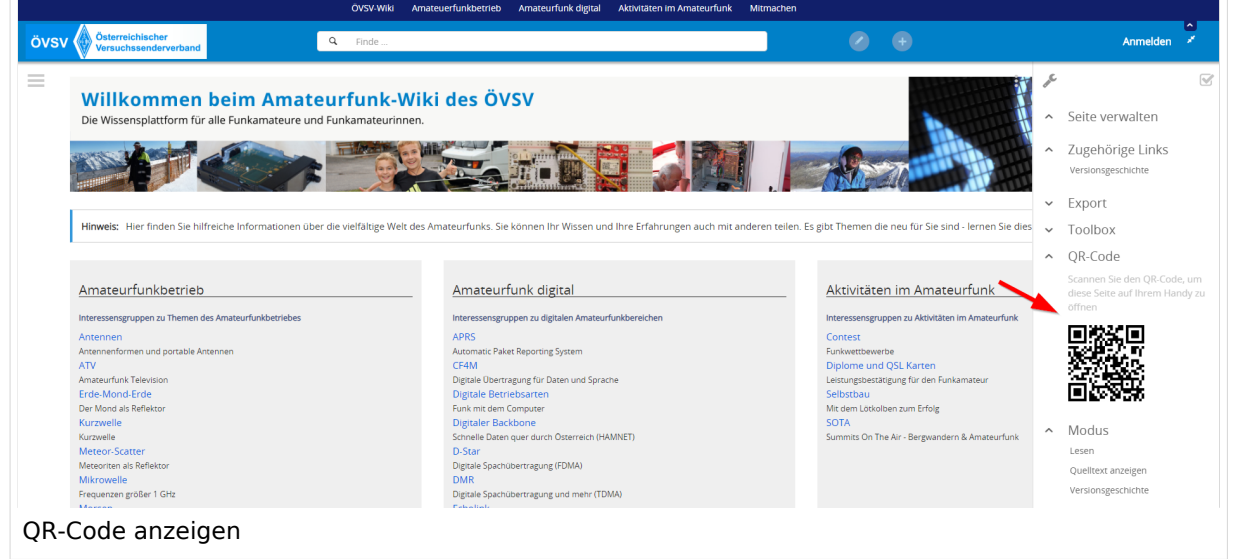

### <span id="page-35-0"></span>**2.3 Responsive Design**

[Versionsgeschichte interaktiv durchsuchen](https://wiki.oevsv.at) [VisuellWikitext](https://wiki.oevsv.at)

#### **[Version vom 12. März 2021, 18:27 Uhr](#page-35-0) ( [Quelltext anzeigen\)](#page-35-0)**

[OE1VCC](https://wiki.oevsv.at/wiki/Benutzerin:OE1VCC) ([Diskussion](https://wiki.oevsv.at/w/index.php?title=Benutzerin_Diskussion:OE1VCC&action=view) | [Beiträge\)](https://wiki.oevsv.at/wiki/Spezial:Beitr%C3%A4ge/OE1VCC) [Markierung](https://wiki.oevsv.at/wiki/Spezial:Markierungen): [Visuelle Bearbeitung](https://wiki.oevsv.at/w/index.php?title=Project:VisualEditor&action=view) [← Zum vorherigen Versionsunterschied](#page-35-0) Zeile 5: Zeile 5:

Elemente wie z.B. Tabellen, Bilder, Schriftgrößen etc. passen sich automatisch und flexibel an. Am Smartphone z.B. werden Container-Elemente untereinander angezeigt, da aufgrund der eingeschränkten Bildschirmgröße eine Anzeige nebeneinander die Lesbarkeit einschränkt.

− Hier im Vergleich eine beispielhafte Darstellung:

− |+ +

−

!Anzeige am Smartphone !Anzeige am Smartphone

|[[Datei:Hilfebereich-Anzeige-Smartphone. png|alt=Anzeige am Smartphone|zentriert|mini|600x600px|Anzeige am Smartphone]]

#### **[Version vom 12. März 2021, 20:16 Uhr](#page-35-0) ( [Quelltext anzeigen](#page-35-0))**

[OE1VCC](https://wiki.oevsv.at/wiki/Benutzerin:OE1VCC) [\(Diskussion](https://wiki.oevsv.at/w/index.php?title=Benutzerin_Diskussion:OE1VCC&action=view) | [Beiträge\)](https://wiki.oevsv.at/wiki/Spezial:Beitr%C3%A4ge/OE1VCC) [Markierung](https://wiki.oevsv.at/wiki/Spezial:Markierungen): [Visuelle Bearbeitung](https://wiki.oevsv.at/w/index.php?title=Project:VisualEditor&action=view) [Zum nächsten Versionsunterschied →](#page-35-0)

Elemente wie z.B. Tabellen, Bilder, Schriftgrößen etc. passen sich automatisch und flexibel an. Am Smartphone z.B. werden Container-Elemente untereinander angezeigt, da aufgrund der eingeschränkten Bildschirmgröße eine Anzeige nebeneinander die Lesbarkeit einschränkt.

{| class="wikitable" {| class="wikitable" |+Hier im Vergleich eine beispielhafte Darstellung: !Anzeige am Desktop-Bildschirm !Anzeige am Desktop-Bildschirm Zeile 16: Zeile 14: |[[Datei:Hilfebereich-Anzeige-Smartphone. png|alt=Anzeige am Smartphone|zentriert|mini|600x600px|Anzeige am Smartphone]]  $|\}$ + + ===QR-Code einer Seite aufrufen=== + Für jede Seite findest Du einen QR-Code in den Seitenwerkzeugen. +  $+$   $\frac{1}{2}$ 

[[Datei:Hilfebereich-QR-Code.png|alt=QR-

+ Code anzeigen|zentriert|mini|600x600px|QR-Code anzeigen]]

+ Durch Scannen mittels Smartphone kommst<br>+ Durings a direkt sur Wiki Seite Du immer direkt zur Wiki-Seite.

NOTOC NOTOC

## Version vom 12. März 2021, 20:16 Uhr

### **Responsive Design**

Das Wiki ist mit verschiedenen Endgeräten nutzbar - vom Desktop bis zum Smartphone. Ein sogenanntes "Responsive Design" ermöglicht die Aufbereitung von Inhalten angepasst an die Bildschirmauflösung von Endgeräten.

Der Vorteil daraus ist, dass Informationen in gut lesbarer Form auch auf Tablets oder Smartphones verfügbar sind, wenn man unterwegs ist.

Elemente wie z.B. Tabellen, Bilder, Schriftgrößen etc. passen sich automatisch und flexibel an. Am Smartphone z.B. werden Container-Elemente untereinander angezeigt, da aufgrund der eingeschränkten Bildschirmgröße eine Anzeige nebeneinander die Lesbarkeit einschränkt.

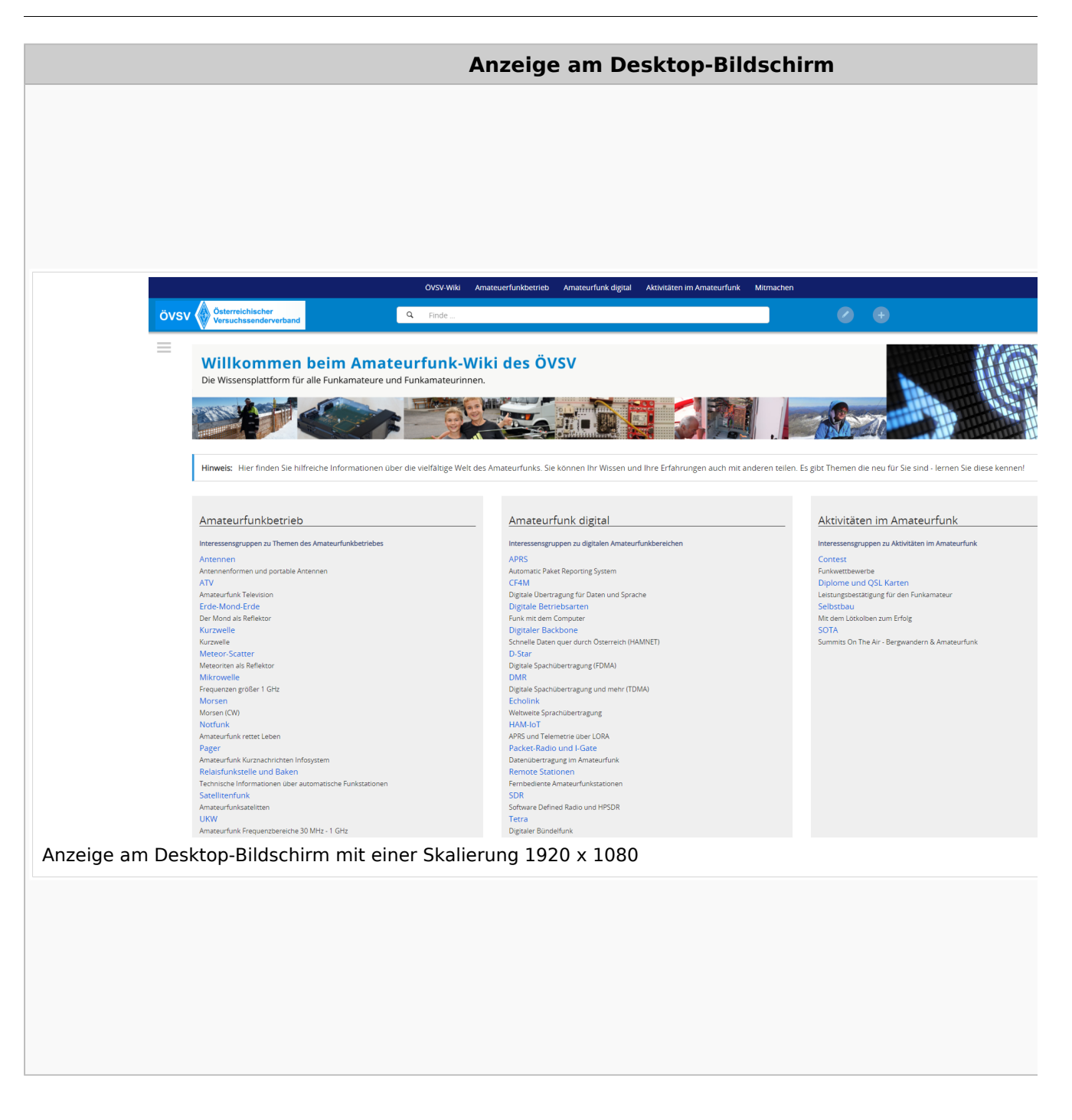

### **QR\-Code einer Seite aufrufen**

# **BlueSpice4**

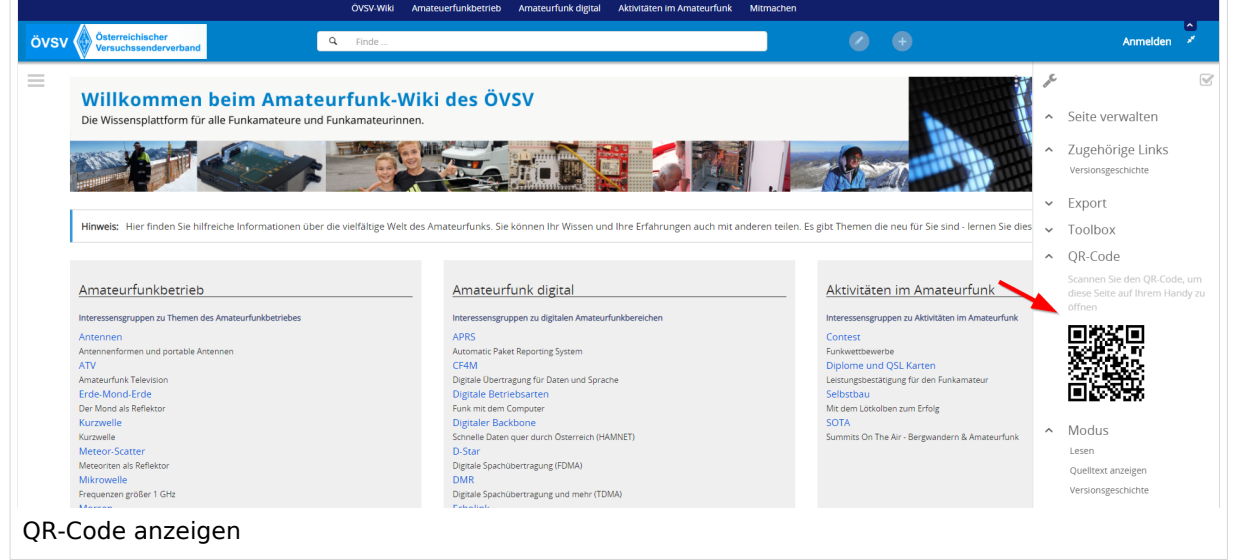

### <span id="page-39-0"></span>**3 Seiten erstellen und bearbeiten**

[Versionsgeschichte interaktiv durchsuchen](https://wiki.oevsv.at) [VisuellWikitext](https://wiki.oevsv.at)

#### **[Version vom 12. März 2021, 18:27 Uhr](#page-35-0) ( [Quelltext anzeigen\)](#page-35-0)**

[OE1VCC](https://wiki.oevsv.at/wiki/Benutzerin:OE1VCC) ([Diskussion](https://wiki.oevsv.at/w/index.php?title=Benutzerin_Diskussion:OE1VCC&action=view) | [Beiträge\)](https://wiki.oevsv.at/wiki/Spezial:Beitr%C3%A4ge/OE1VCC) [Markierung](https://wiki.oevsv.at/wiki/Spezial:Markierungen): [Visuelle Bearbeitung](https://wiki.oevsv.at/w/index.php?title=Project:VisualEditor&action=view) [← Zum vorherigen Versionsunterschied](#page-35-0) Zeile 5: Zeile 5:

Elemente wie z.B. Tabellen, Bilder, Schriftgrößen etc. passen sich automatisch und flexibel an. Am Smartphone z.B. werden Container-Elemente untereinander angezeigt, da aufgrund der eingeschränkten Bildschirmgröße eine Anzeige nebeneinander die Lesbarkeit einschränkt.

− Hier im Vergleich eine beispielhafte Darstellung:

− |+ +

−

!Anzeige am Smartphone !Anzeige am Smartphone

|[[Datei:Hilfebereich-Anzeige-Smartphone. png|alt=Anzeige am Smartphone|zentriert|mini|600x600px|Anzeige am Smartphone]]

#### **[Version vom 12. März 2021, 20:16 Uhr](#page-35-0) ( [Quelltext anzeigen](#page-35-0))**

[OE1VCC](https://wiki.oevsv.at/wiki/Benutzerin:OE1VCC) [\(Diskussion](https://wiki.oevsv.at/w/index.php?title=Benutzerin_Diskussion:OE1VCC&action=view) | [Beiträge\)](https://wiki.oevsv.at/wiki/Spezial:Beitr%C3%A4ge/OE1VCC) [Markierung](https://wiki.oevsv.at/wiki/Spezial:Markierungen): [Visuelle Bearbeitung](https://wiki.oevsv.at/w/index.php?title=Project:VisualEditor&action=view) [Zum nächsten Versionsunterschied →](#page-35-0)

Elemente wie z.B. Tabellen, Bilder, Schriftgrößen etc. passen sich automatisch und flexibel an. Am Smartphone z.B. werden Container-Elemente untereinander angezeigt, da aufgrund der eingeschränkten Bildschirmgröße eine Anzeige nebeneinander die Lesbarkeit einschränkt.

- {| class="wikitable" {| class="wikitable" |+Hier im Vergleich eine beispielhafte Darstellung: !Anzeige am Desktop-Bildschirm !Anzeige am Desktop-Bildschirm Zeile 16: Zeile 14: |[[Datei:Hilfebereich-Anzeige-Smartphone. png|alt=Anzeige am Smartphone|zentriert|mini|600x600px|Anzeige am Smartphone]]  $|\}$ + + ===QR-Code einer Seite aufrufen=== + Für jede Seite findest Du einen QR-Code in den Seitenwerkzeugen. +  $+$   $\frac{1}{2}$ 
	- [[Datei:Hilfebereich-QR-Code.png|alt=QR-
	- + Code anzeigen|zentriert|mini|600x600px|QR-Code anzeigen]]

+ Durch Scannen mittels Smartphone kommst<br>+ Durings a direkt sur Wiki Seite Du immer direkt zur Wiki-Seite.

NOTOC NOTOC

## Version vom 12. März 2021, 20:16 Uhr

## **Responsive Design**

Das Wiki ist mit verschiedenen Endgeräten nutzbar - vom Desktop bis zum Smartphone. Ein sogenanntes "Responsive Design" ermöglicht die Aufbereitung von Inhalten angepasst an die Bildschirmauflösung von Endgeräten.

Der Vorteil daraus ist, dass Informationen in gut lesbarer Form auch auf Tablets oder Smartphones verfügbar sind, wenn man unterwegs ist.

Elemente wie z.B. Tabellen, Bilder, Schriftgrößen etc. passen sich automatisch und flexibel an. Am Smartphone z.B. werden Container-Elemente untereinander angezeigt, da aufgrund der eingeschränkten Bildschirmgröße eine Anzeige nebeneinander die Lesbarkeit einschränkt.

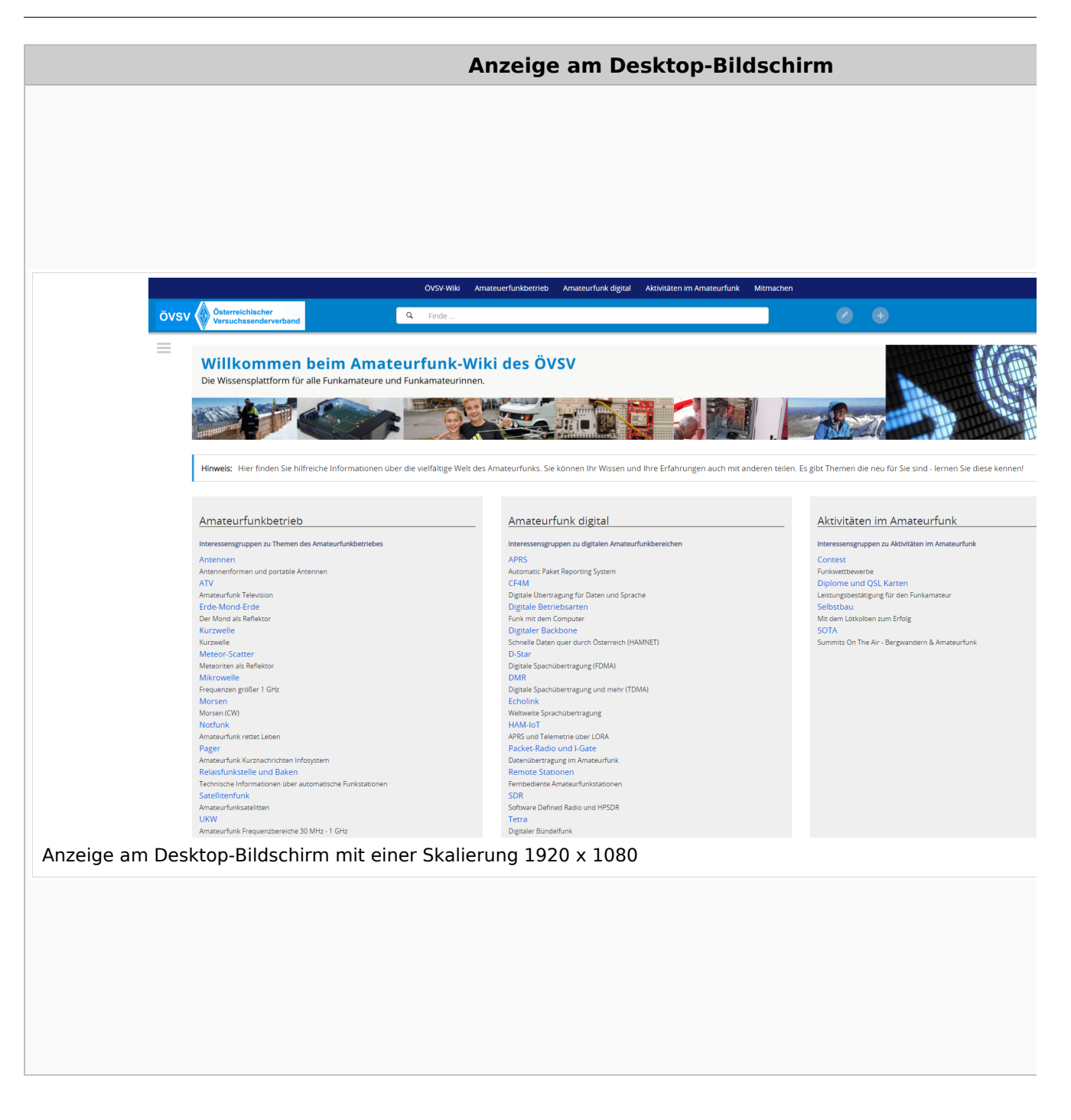

### **QR\-Code einer Seite aufrufen**

# **BlueSpice4**

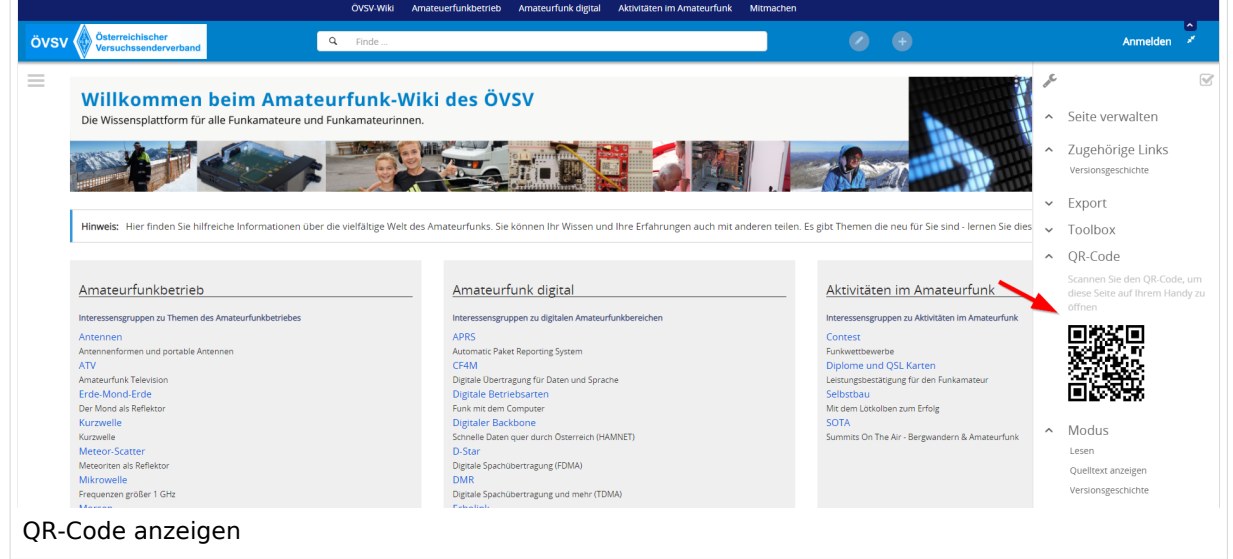

## <span id="page-43-0"></span>**3.1 Seitenlayout**

[Versionsgeschichte interaktiv durchsuchen](https://wiki.oevsv.at) [VisuellWikitext](https://wiki.oevsv.at)

#### **[Version vom 12. März 2021, 18:27 Uhr](#page-35-0) ( [Quelltext anzeigen\)](#page-35-0)**

[OE1VCC](https://wiki.oevsv.at/wiki/Benutzerin:OE1VCC) ([Diskussion](https://wiki.oevsv.at/w/index.php?title=Benutzerin_Diskussion:OE1VCC&action=view) | [Beiträge\)](https://wiki.oevsv.at/wiki/Spezial:Beitr%C3%A4ge/OE1VCC) [Markierung](https://wiki.oevsv.at/wiki/Spezial:Markierungen): [Visuelle Bearbeitung](https://wiki.oevsv.at/w/index.php?title=Project:VisualEditor&action=view) [← Zum vorherigen Versionsunterschied](#page-35-0) Zeile 5: Zeile 5:

Elemente wie z.B. Tabellen, Bilder, Schriftgrößen etc. passen sich automatisch und flexibel an. Am Smartphone z.B. werden Container-Elemente untereinander angezeigt, da aufgrund der eingeschränkten Bildschirmgröße eine Anzeige nebeneinander die Lesbarkeit einschränkt.

− Hier im Vergleich eine beispielhafte Darstellung:

− |+ +

−

!Anzeige am Smartphone !Anzeige am Smartphone

|[[Datei:Hilfebereich-Anzeige-Smartphone. png|alt=Anzeige am Smartphone|zentriert|mini|600x600px|Anzeige am Smartphone]]

#### **[Version vom 12. März 2021, 20:16 Uhr](#page-35-0) ( [Quelltext anzeigen](#page-35-0))**

[OE1VCC](https://wiki.oevsv.at/wiki/Benutzerin:OE1VCC) [\(Diskussion](https://wiki.oevsv.at/w/index.php?title=Benutzerin_Diskussion:OE1VCC&action=view) | [Beiträge\)](https://wiki.oevsv.at/wiki/Spezial:Beitr%C3%A4ge/OE1VCC) [Markierung](https://wiki.oevsv.at/wiki/Spezial:Markierungen): [Visuelle Bearbeitung](https://wiki.oevsv.at/w/index.php?title=Project:VisualEditor&action=view) [Zum nächsten Versionsunterschied →](#page-35-0)

Elemente wie z.B. Tabellen, Bilder, Schriftgrößen etc. passen sich automatisch und flexibel an. Am Smartphone z.B. werden Container-Elemente untereinander angezeigt, da aufgrund der eingeschränkten Bildschirmgröße eine Anzeige nebeneinander die Lesbarkeit einschränkt.

- {| class="wikitable" {| class="wikitable" |+Hier im Vergleich eine beispielhafte Darstellung: !Anzeige am Desktop-Bildschirm !Anzeige am Desktop-Bildschirm Zeile 16: Zeile 14: |[[Datei:Hilfebereich-Anzeige-Smartphone. png|alt=Anzeige am Smartphone|zentriert|mini|600x600px|Anzeige am Smartphone]]  $|\}$ + + ===QR-Code einer Seite aufrufen=== + Für jede Seite findest Du einen QR-Code in den Seitenwerkzeugen. +  $+$   $\frac{1}{2}$ 
	- [[Datei:Hilfebereich-QR-Code.png|alt=QR-
	- + Code anzeigen|zentriert|mini|600x600px|QR-Code anzeigen]]

+ Durch Scannen mittels Smartphone kommst<br>+ Durings a direkt sur Wiki Seite Du immer direkt zur Wiki-Seite.

NOTOC NOTOC

## Version vom 12. März 2021, 20:16 Uhr

## **Responsive Design**

Das Wiki ist mit verschiedenen Endgeräten nutzbar - vom Desktop bis zum Smartphone. Ein sogenanntes "Responsive Design" ermöglicht die Aufbereitung von Inhalten angepasst an die Bildschirmauflösung von Endgeräten.

Der Vorteil daraus ist, dass Informationen in gut lesbarer Form auch auf Tablets oder Smartphones verfügbar sind, wenn man unterwegs ist.

Elemente wie z.B. Tabellen, Bilder, Schriftgrößen etc. passen sich automatisch und flexibel an. Am Smartphone z.B. werden Container-Elemente untereinander angezeigt, da aufgrund der eingeschränkten Bildschirmgröße eine Anzeige nebeneinander die Lesbarkeit einschränkt.

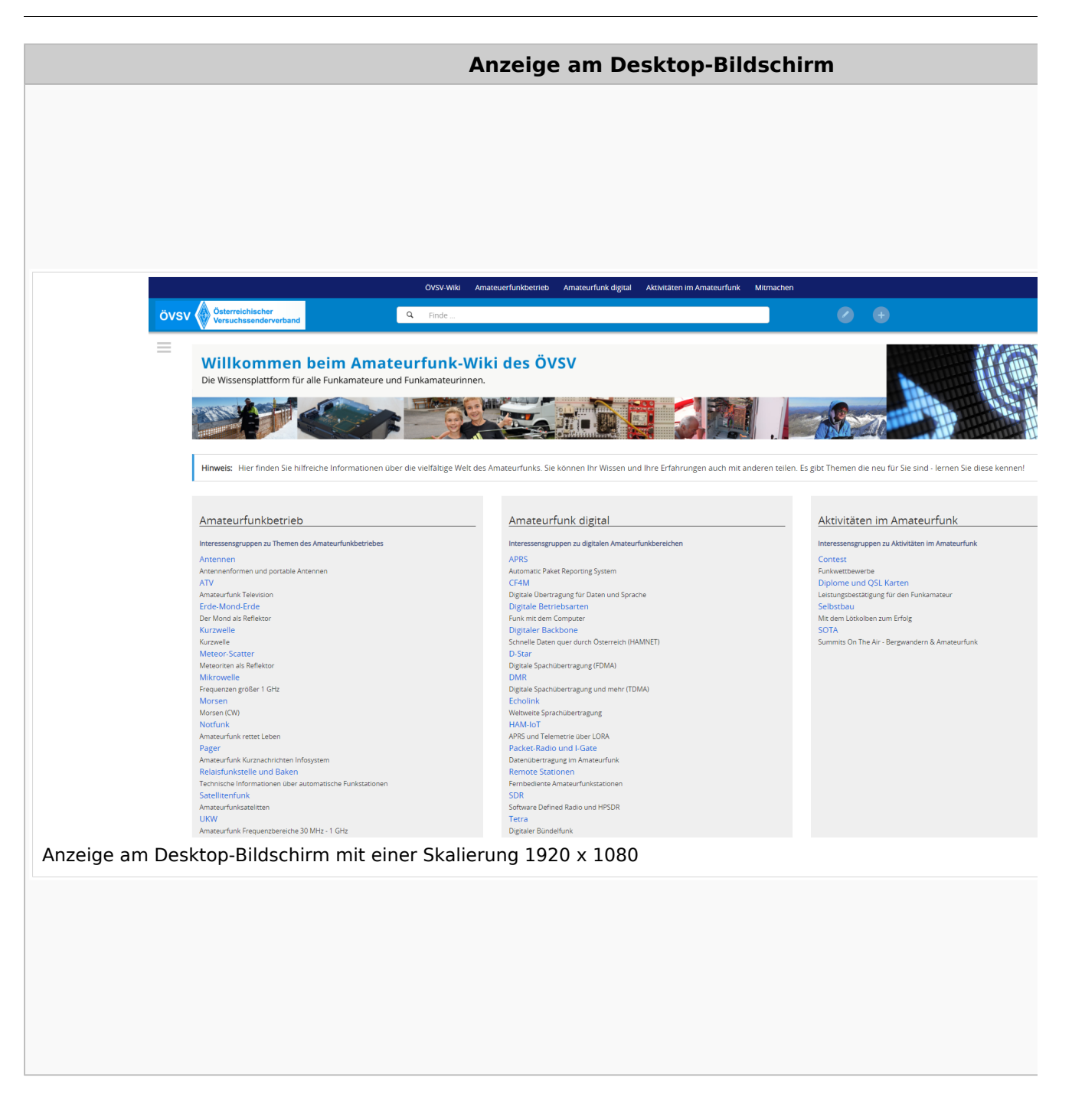

### **QR\-Code einer Seite aufrufen**

# **BlueSpice4**

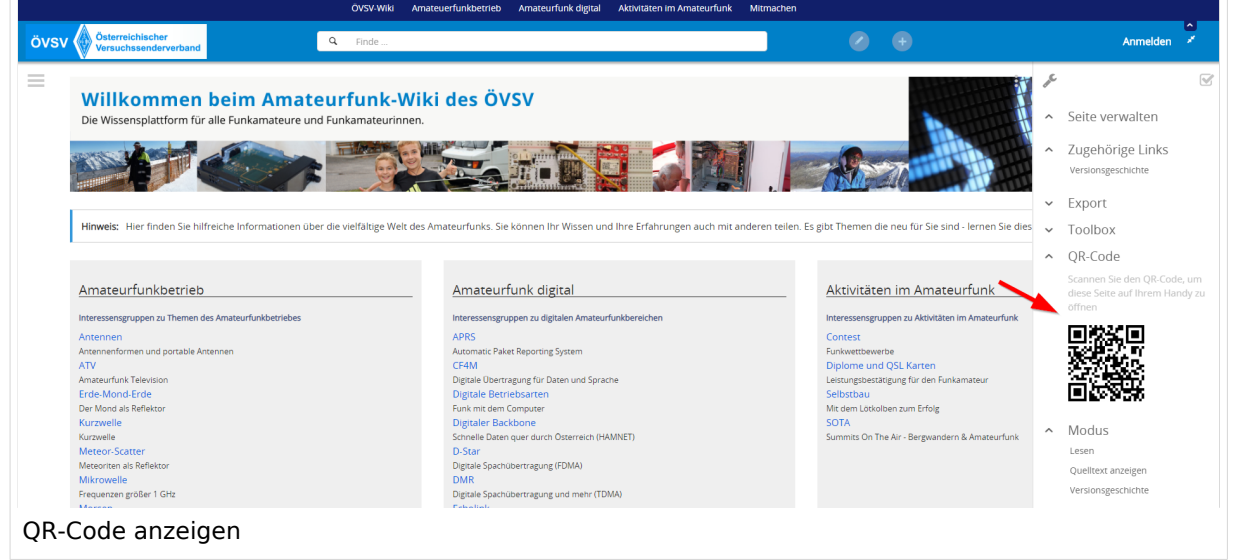

### <span id="page-47-0"></span>**3.2 Texte formatieren**

[Versionsgeschichte interaktiv durchsuchen](https://wiki.oevsv.at) [VisuellWikitext](https://wiki.oevsv.at)

#### **[Version vom 12. März 2021, 18:27 Uhr](#page-35-0) ( [Quelltext anzeigen\)](#page-35-0)**

[OE1VCC](https://wiki.oevsv.at/wiki/Benutzerin:OE1VCC) ([Diskussion](https://wiki.oevsv.at/w/index.php?title=Benutzerin_Diskussion:OE1VCC&action=view) | [Beiträge\)](https://wiki.oevsv.at/wiki/Spezial:Beitr%C3%A4ge/OE1VCC) [Markierung](https://wiki.oevsv.at/wiki/Spezial:Markierungen): [Visuelle Bearbeitung](https://wiki.oevsv.at/w/index.php?title=Project:VisualEditor&action=view) [← Zum vorherigen Versionsunterschied](#page-35-0) Zeile 5: Zeile 5:

Elemente wie z.B. Tabellen, Bilder, Schriftgrößen etc. passen sich automatisch und flexibel an. Am Smartphone z.B. werden Container-Elemente untereinander angezeigt, da aufgrund der eingeschränkten Bildschirmgröße eine Anzeige nebeneinander die Lesbarkeit einschränkt.

− Hier im Vergleich eine beispielhafte Darstellung:

− |+ +

−

!Anzeige am Smartphone !Anzeige am Smartphone

|[[Datei:Hilfebereich-Anzeige-Smartphone. png|alt=Anzeige am Smartphone|zentriert|mini|600x600px|Anzeige am Smartphone]]

#### **[Version vom 12. März 2021, 20:16 Uhr](#page-35-0) ( [Quelltext anzeigen](#page-35-0))**

[OE1VCC](https://wiki.oevsv.at/wiki/Benutzerin:OE1VCC) [\(Diskussion](https://wiki.oevsv.at/w/index.php?title=Benutzerin_Diskussion:OE1VCC&action=view) | [Beiträge\)](https://wiki.oevsv.at/wiki/Spezial:Beitr%C3%A4ge/OE1VCC) [Markierung](https://wiki.oevsv.at/wiki/Spezial:Markierungen): [Visuelle Bearbeitung](https://wiki.oevsv.at/w/index.php?title=Project:VisualEditor&action=view) [Zum nächsten Versionsunterschied →](#page-35-0)

Elemente wie z.B. Tabellen, Bilder, Schriftgrößen etc. passen sich automatisch und flexibel an. Am Smartphone z.B. werden Container-Elemente untereinander angezeigt, da aufgrund der eingeschränkten Bildschirmgröße eine Anzeige nebeneinander die Lesbarkeit einschränkt.

- {| class="wikitable" {| class="wikitable" |+Hier im Vergleich eine beispielhafte Darstellung: !Anzeige am Desktop-Bildschirm !Anzeige am Desktop-Bildschirm Zeile 16: Zeile 14: |[[Datei:Hilfebereich-Anzeige-Smartphone. png|alt=Anzeige am Smartphone|zentriert|mini|600x600px|Anzeige am Smartphone]]  $|\}$ + + ===QR-Code einer Seite aufrufen=== + Für jede Seite findest Du einen QR-Code in den Seitenwerkzeugen. +  $+$   $\frac{1}{2}$ 
	- [[Datei:Hilfebereich-QR-Code.png|alt=QR-
	- + Code anzeigen|zentriert|mini|600x600px|QR-Code anzeigen]]

+ Durch Scannen mittels Smartphone kommst<br>+ Durings a direkt sur Wiki Seite Du immer direkt zur Wiki-Seite.

NOTOC NOTOC

## Version vom 12. März 2021, 20:16 Uhr

## **Responsive Design**

Das Wiki ist mit verschiedenen Endgeräten nutzbar - vom Desktop bis zum Smartphone. Ein sogenanntes "Responsive Design" ermöglicht die Aufbereitung von Inhalten angepasst an die Bildschirmauflösung von Endgeräten.

Der Vorteil daraus ist, dass Informationen in gut lesbarer Form auch auf Tablets oder Smartphones verfügbar sind, wenn man unterwegs ist.

Elemente wie z.B. Tabellen, Bilder, Schriftgrößen etc. passen sich automatisch und flexibel an. Am Smartphone z.B. werden Container-Elemente untereinander angezeigt, da aufgrund der eingeschränkten Bildschirmgröße eine Anzeige nebeneinander die Lesbarkeit einschränkt.

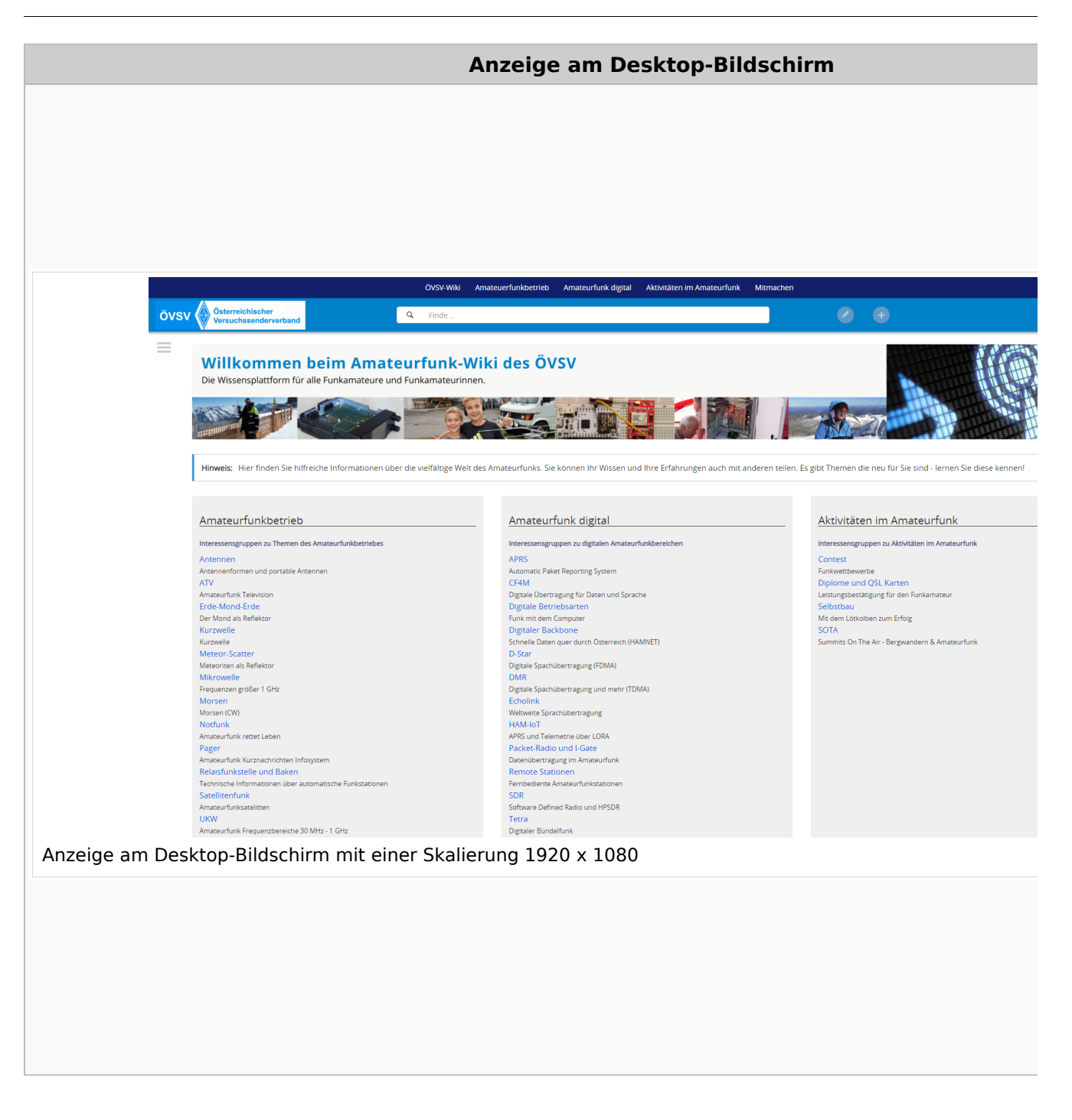

### **QR\-Code einer Seite aufrufen**

# **BlueSpice4**

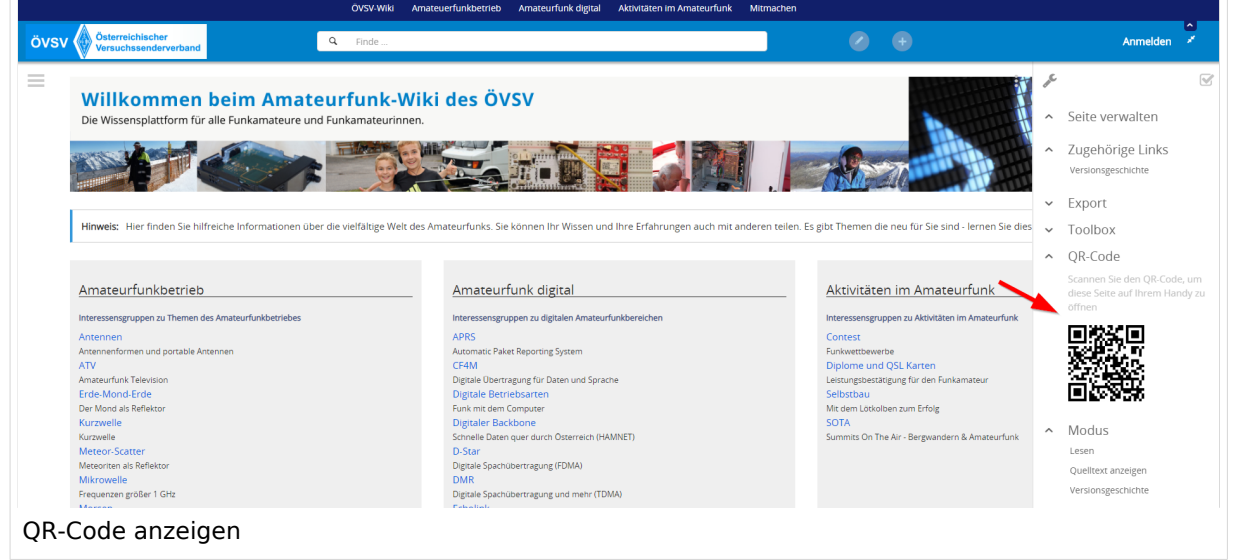

### <span id="page-51-0"></span>**3.3 Links einfügen**

[Versionsgeschichte interaktiv durchsuchen](https://wiki.oevsv.at) [VisuellWikitext](https://wiki.oevsv.at)

#### **[Version vom 12. März 2021, 18:27 Uhr](#page-35-0) ( [Quelltext anzeigen\)](#page-35-0)**

[OE1VCC](https://wiki.oevsv.at/wiki/Benutzerin:OE1VCC) ([Diskussion](https://wiki.oevsv.at/w/index.php?title=Benutzerin_Diskussion:OE1VCC&action=view) | [Beiträge\)](https://wiki.oevsv.at/wiki/Spezial:Beitr%C3%A4ge/OE1VCC) [Markierung](https://wiki.oevsv.at/wiki/Spezial:Markierungen): [Visuelle Bearbeitung](https://wiki.oevsv.at/w/index.php?title=Project:VisualEditor&action=view) [← Zum vorherigen Versionsunterschied](#page-35-0) Zeile 5: Zeile 5:

Elemente wie z.B. Tabellen, Bilder, Schriftgrößen etc. passen sich automatisch und flexibel an. Am Smartphone z.B. werden Container-Elemente untereinander angezeigt, da aufgrund der eingeschränkten Bildschirmgröße eine Anzeige nebeneinander die Lesbarkeit einschränkt.

− Hier im Vergleich eine beispielhafte Darstellung:

− |+ +

−

!Anzeige am Smartphone !Anzeige am Smartphone

|[[Datei:Hilfebereich-Anzeige-Smartphone. png|alt=Anzeige am Smartphone|zentriert|mini|600x600px|Anzeige am Smartphone]]

#### **[Version vom 12. März 2021, 20:16 Uhr](#page-35-0) ( [Quelltext anzeigen](#page-35-0))**

[OE1VCC](https://wiki.oevsv.at/wiki/Benutzerin:OE1VCC) [\(Diskussion](https://wiki.oevsv.at/w/index.php?title=Benutzerin_Diskussion:OE1VCC&action=view) | [Beiträge\)](https://wiki.oevsv.at/wiki/Spezial:Beitr%C3%A4ge/OE1VCC) [Markierung](https://wiki.oevsv.at/wiki/Spezial:Markierungen): [Visuelle Bearbeitung](https://wiki.oevsv.at/w/index.php?title=Project:VisualEditor&action=view) [Zum nächsten Versionsunterschied →](#page-35-0)

Elemente wie z.B. Tabellen, Bilder, Schriftgrößen etc. passen sich automatisch und flexibel an. Am Smartphone z.B. werden Container-Elemente untereinander angezeigt, da aufgrund der eingeschränkten Bildschirmgröße eine Anzeige nebeneinander die Lesbarkeit einschränkt.

- {| class="wikitable" {| class="wikitable" |+Hier im Vergleich eine beispielhafte Darstellung: !Anzeige am Desktop-Bildschirm !Anzeige am Desktop-Bildschirm Zeile 16: Zeile 14: |[[Datei:Hilfebereich-Anzeige-Smartphone. png|alt=Anzeige am Smartphone|zentriert|mini|600x600px|Anzeige am Smartphone]]  $|\}$ + + ===QR-Code einer Seite aufrufen=== + Für jede Seite findest Du einen QR-Code in den Seitenwerkzeugen. +  $+$   $\frac{1}{2}$ 
	- [[Datei:Hilfebereich-QR-Code.png|alt=QR-
	- + Code anzeigen|zentriert|mini|600x600px|QR-Code anzeigen]]

+ Durch Scannen mittels Smartphone kommst<br>+ Durings a diselt aux Wiki Seite Du immer direkt zur Wiki-Seite.

NOTOC NOTOC

## Version vom 12. März 2021, 20:16 Uhr

## **Responsive Design**

Das Wiki ist mit verschiedenen Endgeräten nutzbar - vom Desktop bis zum Smartphone. Ein sogenanntes "Responsive Design" ermöglicht die Aufbereitung von Inhalten angepasst an die Bildschirmauflösung von Endgeräten.

Der Vorteil daraus ist, dass Informationen in gut lesbarer Form auch auf Tablets oder Smartphones verfügbar sind, wenn man unterwegs ist.

Elemente wie z.B. Tabellen, Bilder, Schriftgrößen etc. passen sich automatisch und flexibel an. Am Smartphone z.B. werden Container-Elemente untereinander angezeigt, da aufgrund der eingeschränkten Bildschirmgröße eine Anzeige nebeneinander die Lesbarkeit einschränkt.

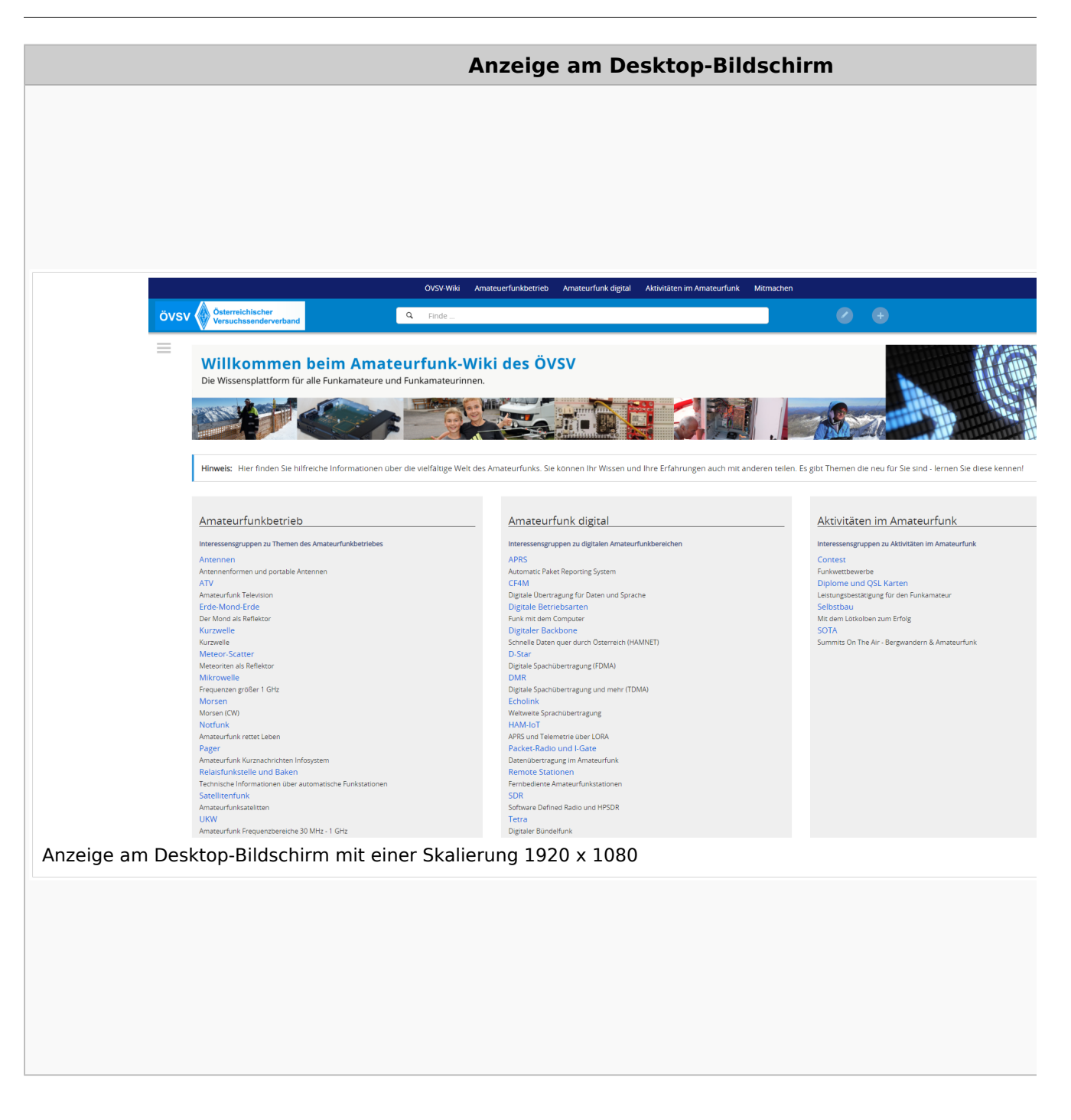

### **QR\-Code einer Seite aufrufen**

# **BlueSpice4**

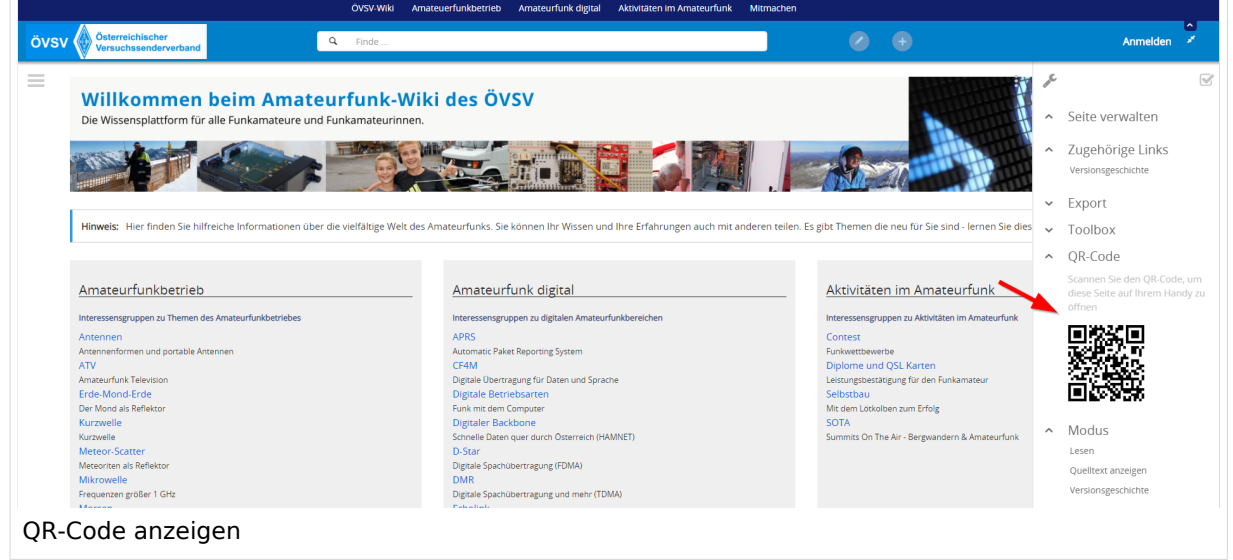

### <span id="page-55-0"></span>**3.4 Bilder und Dateien einfügen**

[Versionsgeschichte interaktiv durchsuchen](https://wiki.oevsv.at) [VisuellWikitext](https://wiki.oevsv.at)

#### **[Version vom 12. März 2021, 18:27 Uhr](#page-35-0) ( [Quelltext anzeigen\)](#page-35-0)**

[OE1VCC](https://wiki.oevsv.at/wiki/Benutzerin:OE1VCC) ([Diskussion](https://wiki.oevsv.at/w/index.php?title=Benutzerin_Diskussion:OE1VCC&action=view) | [Beiträge\)](https://wiki.oevsv.at/wiki/Spezial:Beitr%C3%A4ge/OE1VCC) [Markierung](https://wiki.oevsv.at/wiki/Spezial:Markierungen): [Visuelle Bearbeitung](https://wiki.oevsv.at/w/index.php?title=Project:VisualEditor&action=view) [← Zum vorherigen Versionsunterschied](#page-35-0) Zeile 5: Zeile 5:

Elemente wie z.B. Tabellen, Bilder, Schriftgrößen etc. passen sich automatisch und flexibel an. Am Smartphone z.B. werden Container-Elemente untereinander angezeigt, da aufgrund der eingeschränkten Bildschirmgröße eine Anzeige nebeneinander die Lesbarkeit einschränkt.

− Hier im Vergleich eine beispielhafte Darstellung:

− |+ +

−

!Anzeige am Smartphone !Anzeige am Smartphone

|[[Datei:Hilfebereich-Anzeige-Smartphone. png|alt=Anzeige am Smartphone|zentriert|mini|600x600px|Anzeige am Smartphone]]

#### **[Version vom 12. März 2021, 20:16 Uhr](#page-35-0) ( [Quelltext anzeigen](#page-35-0))**

[OE1VCC](https://wiki.oevsv.at/wiki/Benutzerin:OE1VCC) [\(Diskussion](https://wiki.oevsv.at/w/index.php?title=Benutzerin_Diskussion:OE1VCC&action=view) | [Beiträge\)](https://wiki.oevsv.at/wiki/Spezial:Beitr%C3%A4ge/OE1VCC) [Markierung](https://wiki.oevsv.at/wiki/Spezial:Markierungen): [Visuelle Bearbeitung](https://wiki.oevsv.at/w/index.php?title=Project:VisualEditor&action=view) [Zum nächsten Versionsunterschied →](#page-35-0)

Elemente wie z.B. Tabellen, Bilder, Schriftgrößen etc. passen sich automatisch und flexibel an. Am Smartphone z.B. werden Container-Elemente untereinander angezeigt, da aufgrund der eingeschränkten Bildschirmgröße eine Anzeige nebeneinander die Lesbarkeit einschränkt.

{| class="wikitable" {| class="wikitable" |+Hier im Vergleich eine beispielhafte Darstellung: !Anzeige am Desktop-Bildschirm !Anzeige am Desktop-Bildschirm Zeile 16: Zeile 14: |[[Datei:Hilfebereich-Anzeige-Smartphone. png|alt=Anzeige am Smartphone|zentriert|mini|600x600px|Anzeige am Smartphone]]  $|\}$ + + ===QR-Code einer Seite aufrufen=== + Für jede Seite findest Du einen QR-Code in den Seitenwerkzeugen. +  $+$   $\frac{1}{2}$ 

[[Datei:Hilfebereich-QR-Code.png|alt=QR-

+ Code anzeigen|zentriert|mini|600x600px|QR-Code anzeigen]]

+ Durch Scannen mittels Smartphone kommst<br>+ Durings a diselt aux Wiki Seite Du immer direkt zur Wiki-Seite.

NOTOC NOTOC

## Version vom 12. März 2021, 20:16 Uhr

## **Responsive Design**

Das Wiki ist mit verschiedenen Endgeräten nutzbar - vom Desktop bis zum Smartphone. Ein sogenanntes "Responsive Design" ermöglicht die Aufbereitung von Inhalten angepasst an die Bildschirmauflösung von Endgeräten.

Der Vorteil daraus ist, dass Informationen in gut lesbarer Form auch auf Tablets oder Smartphones verfügbar sind, wenn man unterwegs ist.

Elemente wie z.B. Tabellen, Bilder, Schriftgrößen etc. passen sich automatisch und flexibel an. Am Smartphone z.B. werden Container-Elemente untereinander angezeigt, da aufgrund der eingeschränkten Bildschirmgröße eine Anzeige nebeneinander die Lesbarkeit einschränkt.

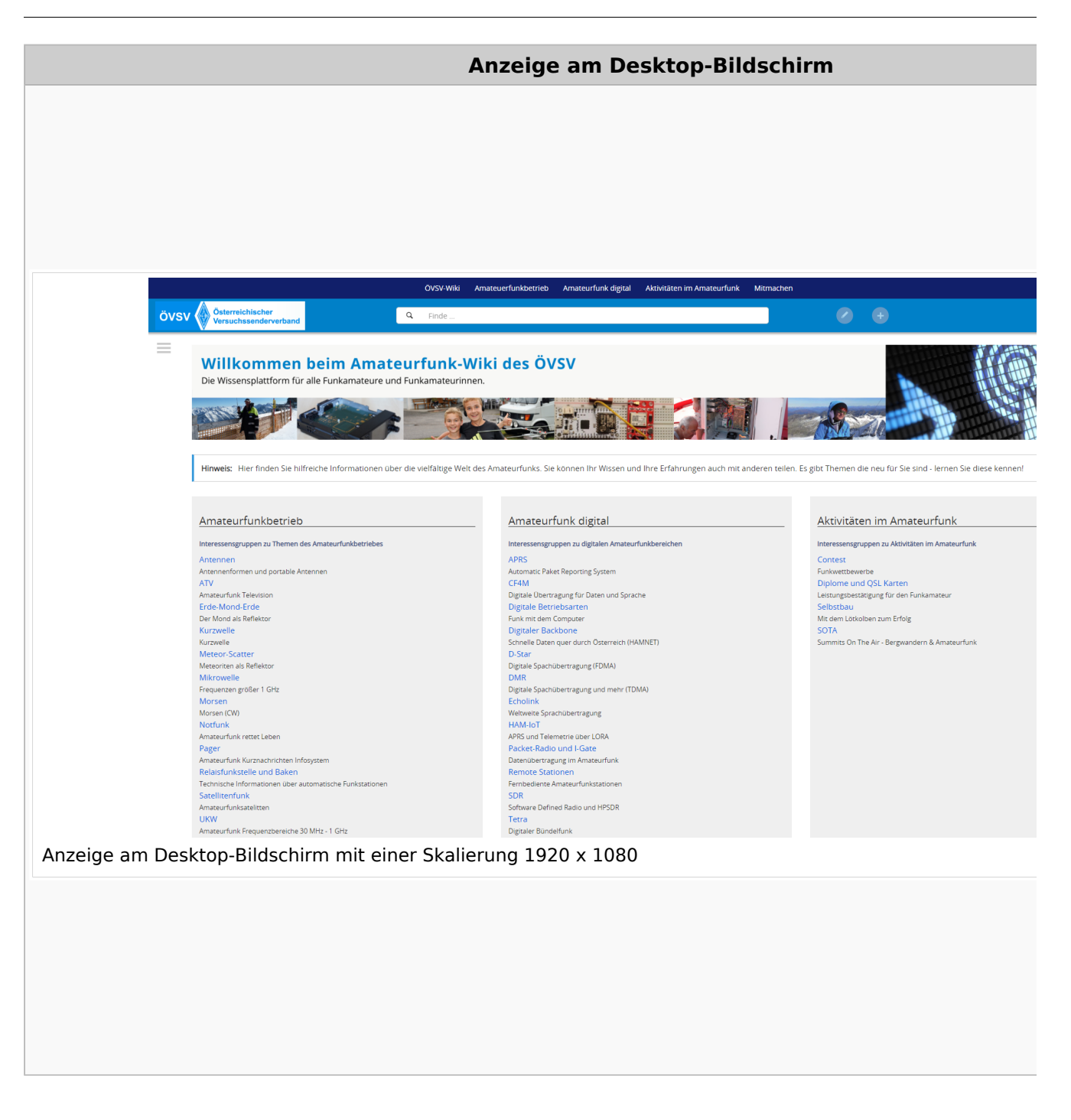

### **QR\-Code einer Seite aufrufen**

# **BlueSpice4**

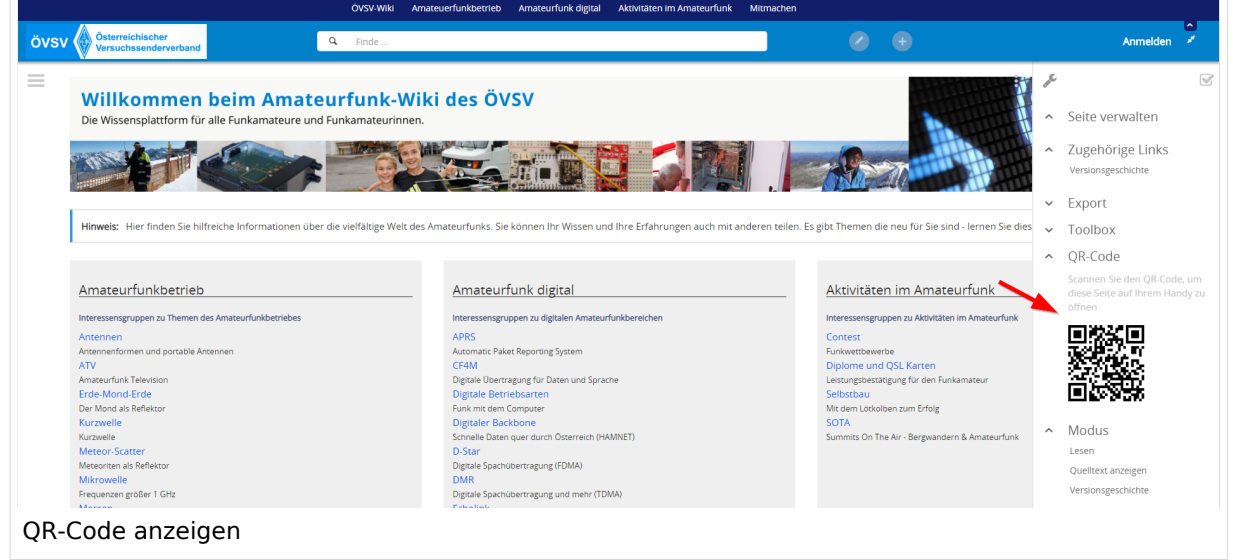

### <span id="page-59-0"></span>**3.5 Kategorien zuordnen**

[Versionsgeschichte interaktiv durchsuchen](https://wiki.oevsv.at) [VisuellWikitext](https://wiki.oevsv.at)

#### **[Version vom 12. März 2021, 18:27 Uhr](#page-35-0) ( [Quelltext anzeigen\)](#page-35-0)**

[OE1VCC](https://wiki.oevsv.at/wiki/Benutzerin:OE1VCC) ([Diskussion](https://wiki.oevsv.at/w/index.php?title=Benutzerin_Diskussion:OE1VCC&action=view) | [Beiträge\)](https://wiki.oevsv.at/wiki/Spezial:Beitr%C3%A4ge/OE1VCC) [Markierung](https://wiki.oevsv.at/wiki/Spezial:Markierungen): [Visuelle Bearbeitung](https://wiki.oevsv.at/w/index.php?title=Project:VisualEditor&action=view) [← Zum vorherigen Versionsunterschied](#page-35-0) Zeile 5: Zeile 5:

Elemente wie z.B. Tabellen, Bilder, Schriftgrößen etc. passen sich automatisch und flexibel an. Am Smartphone z.B. werden Container-Elemente untereinander angezeigt, da aufgrund der eingeschränkten Bildschirmgröße eine Anzeige nebeneinander die Lesbarkeit einschränkt.

− Hier im Vergleich eine beispielhafte Darstellung:

− |+ +

−

!Anzeige am Smartphone !Anzeige am Smartphone

|[[Datei:Hilfebereich-Anzeige-Smartphone. png|alt=Anzeige am Smartphone|zentriert|mini|600x600px|Anzeige am Smartphone]]

#### **[Version vom 12. März 2021, 20:16 Uhr](#page-35-0) ( [Quelltext anzeigen](#page-35-0))**

[OE1VCC](https://wiki.oevsv.at/wiki/Benutzerin:OE1VCC) [\(Diskussion](https://wiki.oevsv.at/w/index.php?title=Benutzerin_Diskussion:OE1VCC&action=view) | [Beiträge\)](https://wiki.oevsv.at/wiki/Spezial:Beitr%C3%A4ge/OE1VCC) [Markierung](https://wiki.oevsv.at/wiki/Spezial:Markierungen): [Visuelle Bearbeitung](https://wiki.oevsv.at/w/index.php?title=Project:VisualEditor&action=view) [Zum nächsten Versionsunterschied →](#page-35-0)

Elemente wie z.B. Tabellen, Bilder, Schriftgrößen etc. passen sich automatisch und flexibel an. Am Smartphone z.B. werden Container-Elemente untereinander angezeigt, da aufgrund der eingeschränkten Bildschirmgröße eine Anzeige nebeneinander die Lesbarkeit einschränkt.

- {| class="wikitable" {| class="wikitable" |+Hier im Vergleich eine beispielhafte Darstellung: !Anzeige am Desktop-Bildschirm !Anzeige am Desktop-Bildschirm Zeile 16: Zeile 14: |[[Datei:Hilfebereich-Anzeige-Smartphone. png|alt=Anzeige am Smartphone|zentriert|mini|600x600px|Anzeige am Smartphone]]  $|\}$ + + ===QR-Code einer Seite aufrufen=== + Für jede Seite findest Du einen QR-Code in den Seitenwerkzeugen. +  $+$   $\frac{1}{2}$ 
	- [[Datei:Hilfebereich-QR-Code.png|alt=QR-
	- + Code anzeigen|zentriert|mini|600x600px|QR-Code anzeigen]]

+ Durch Scannen mittels Smartphone kommst<br>+ Durings a diselt aux Wiki Seite Du immer direkt zur Wiki-Seite.

NOTOC NOTOC

## Version vom 12. März 2021, 20:16 Uhr

## **Responsive Design**

Das Wiki ist mit verschiedenen Endgeräten nutzbar - vom Desktop bis zum Smartphone. Ein sogenanntes "Responsive Design" ermöglicht die Aufbereitung von Inhalten angepasst an die Bildschirmauflösung von Endgeräten.

Der Vorteil daraus ist, dass Informationen in gut lesbarer Form auch auf Tablets oder Smartphones verfügbar sind, wenn man unterwegs ist.

Elemente wie z.B. Tabellen, Bilder, Schriftgrößen etc. passen sich automatisch und flexibel an. Am Smartphone z.B. werden Container-Elemente untereinander angezeigt, da aufgrund der eingeschränkten Bildschirmgröße eine Anzeige nebeneinander die Lesbarkeit einschränkt.

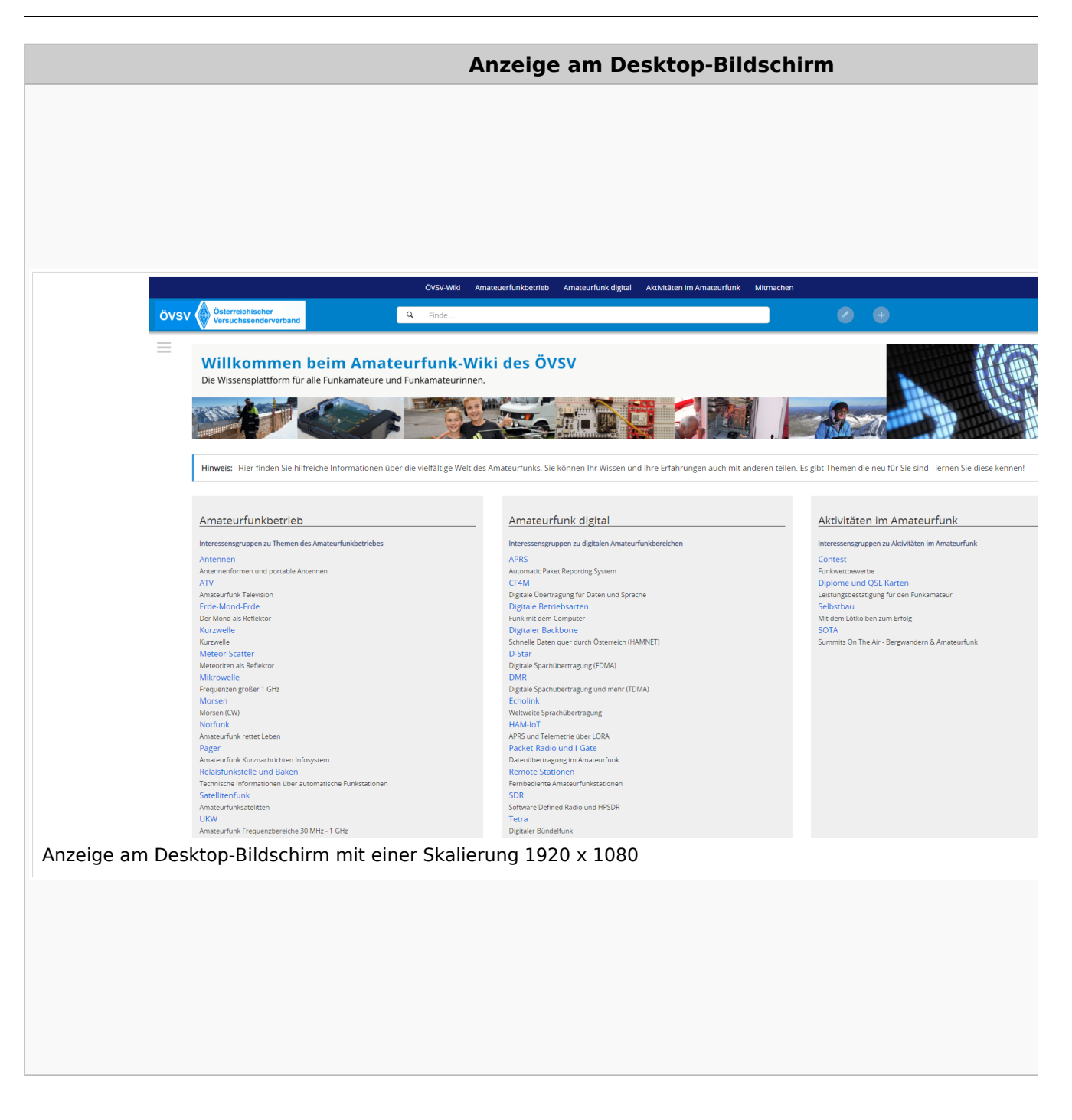

### **QR\-Code einer Seite aufrufen**

# **BlueSpice4**

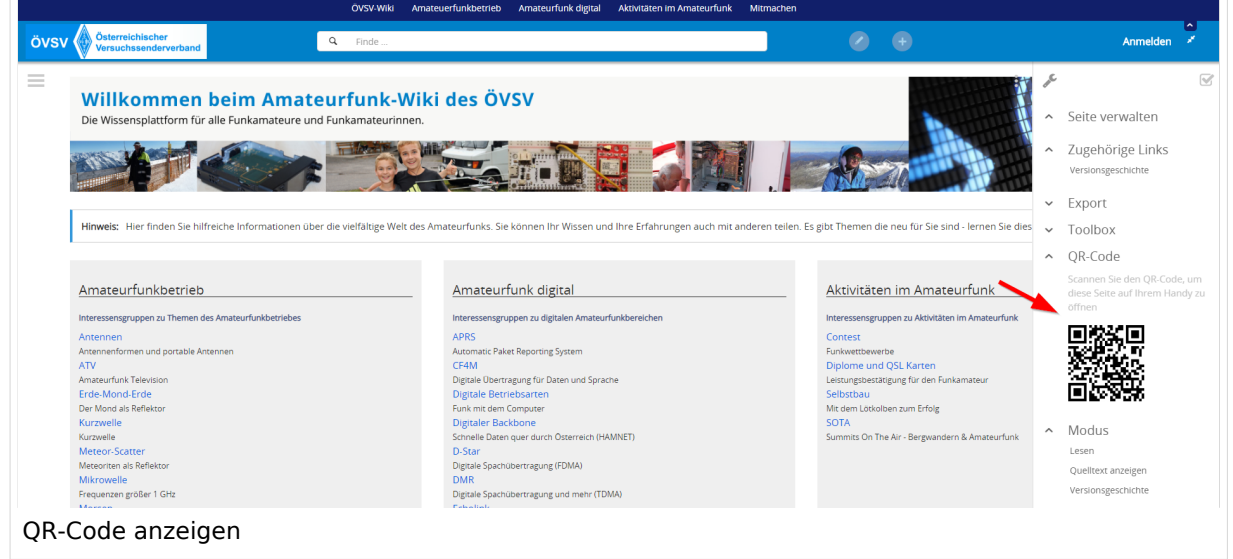

### <span id="page-63-0"></span>**3.6 Unterseiten im Wiki**

[Versionsgeschichte interaktiv durchsuchen](https://wiki.oevsv.at) [VisuellWikitext](https://wiki.oevsv.at)

#### **[Version vom 12. März 2021, 18:27 Uhr](#page-35-0) ( [Quelltext anzeigen\)](#page-35-0)**

[OE1VCC](https://wiki.oevsv.at/wiki/Benutzerin:OE1VCC) ([Diskussion](https://wiki.oevsv.at/w/index.php?title=Benutzerin_Diskussion:OE1VCC&action=view) | [Beiträge\)](https://wiki.oevsv.at/wiki/Spezial:Beitr%C3%A4ge/OE1VCC) [Markierung](https://wiki.oevsv.at/wiki/Spezial:Markierungen): [Visuelle Bearbeitung](https://wiki.oevsv.at/w/index.php?title=Project:VisualEditor&action=view) [← Zum vorherigen Versionsunterschied](#page-35-0) Zeile 5: Zeile 5:

Elemente wie z.B. Tabellen, Bilder, Schriftgrößen etc. passen sich automatisch und flexibel an. Am Smartphone z.B. werden Container-Elemente untereinander angezeigt, da aufgrund der eingeschränkten Bildschirmgröße eine Anzeige nebeneinander die Lesbarkeit einschränkt.

− Hier im Vergleich eine beispielhafte Darstellung:

− |+ +

−

!Anzeige am Smartphone !Anzeige am Smartphone

|[[Datei:Hilfebereich-Anzeige-Smartphone. png|alt=Anzeige am Smartphone|zentriert|mini|600x600px|Anzeige am Smartphone]]

#### **[Version vom 12. März 2021, 20:16 Uhr](#page-35-0) ( [Quelltext anzeigen](#page-35-0))**

[OE1VCC](https://wiki.oevsv.at/wiki/Benutzerin:OE1VCC) [\(Diskussion](https://wiki.oevsv.at/w/index.php?title=Benutzerin_Diskussion:OE1VCC&action=view) | [Beiträge\)](https://wiki.oevsv.at/wiki/Spezial:Beitr%C3%A4ge/OE1VCC) [Markierung](https://wiki.oevsv.at/wiki/Spezial:Markierungen): [Visuelle Bearbeitung](https://wiki.oevsv.at/w/index.php?title=Project:VisualEditor&action=view) [Zum nächsten Versionsunterschied →](#page-35-0)

Elemente wie z.B. Tabellen, Bilder, Schriftgrößen etc. passen sich automatisch und flexibel an. Am Smartphone z.B. werden Container-Elemente untereinander angezeigt, da aufgrund der eingeschränkten Bildschirmgröße eine Anzeige nebeneinander die Lesbarkeit einschränkt.

- {| class="wikitable" {| class="wikitable" |+Hier im Vergleich eine beispielhafte Darstellung: !Anzeige am Desktop-Bildschirm !Anzeige am Desktop-Bildschirm Zeile 16: Zeile 14: |[[Datei:Hilfebereich-Anzeige-Smartphone. png|alt=Anzeige am Smartphone|zentriert|mini|600x600px|Anzeige am Smartphone]]  $|\}$ + + ===QR-Code einer Seite aufrufen=== + Für jede Seite findest Du einen QR-Code in den Seitenwerkzeugen. +  $+$   $\frac{1}{2}$ 
	- [[Datei:Hilfebereich-QR-Code.png|alt=QR-
	- + Code anzeigen|zentriert|mini|600x600px|QR-Code anzeigen]]

+ Durch Scannen mittels Smartphone kommst<br>+ Durings a diselt aux Wiki Seite Du immer direkt zur Wiki-Seite.

NOTOC NOTOC

## Version vom 12. März 2021, 20:16 Uhr

## **Responsive Design**

Das Wiki ist mit verschiedenen Endgeräten nutzbar - vom Desktop bis zum Smartphone. Ein sogenanntes "Responsive Design" ermöglicht die Aufbereitung von Inhalten angepasst an die Bildschirmauflösung von Endgeräten.

Der Vorteil daraus ist, dass Informationen in gut lesbarer Form auch auf Tablets oder Smartphones verfügbar sind, wenn man unterwegs ist.

Elemente wie z.B. Tabellen, Bilder, Schriftgrößen etc. passen sich automatisch und flexibel an. Am Smartphone z.B. werden Container-Elemente untereinander angezeigt, da aufgrund der eingeschränkten Bildschirmgröße eine Anzeige nebeneinander die Lesbarkeit einschränkt.

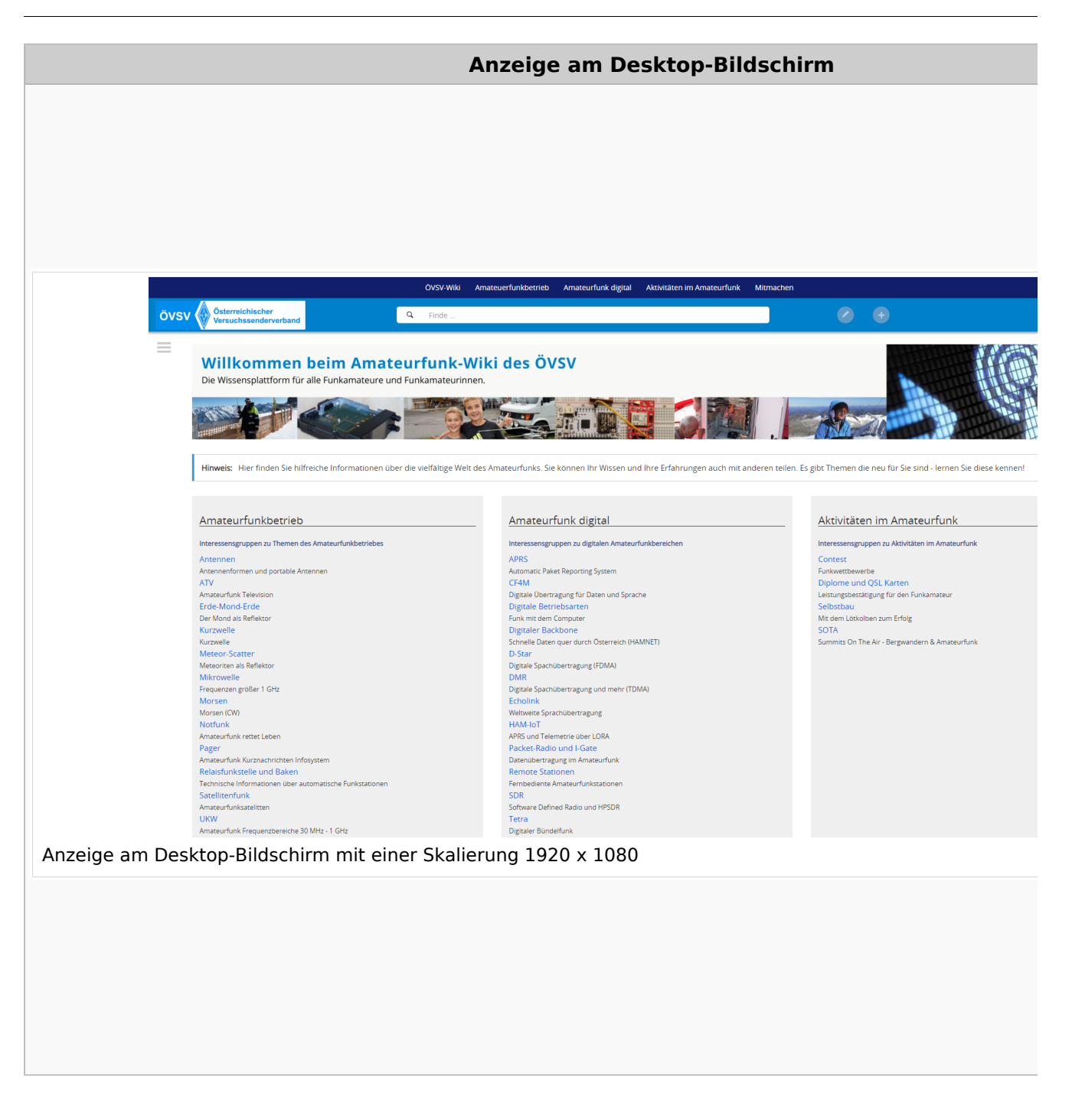

### **QR\-Code einer Seite aufrufen**

# **BlueSpice4**

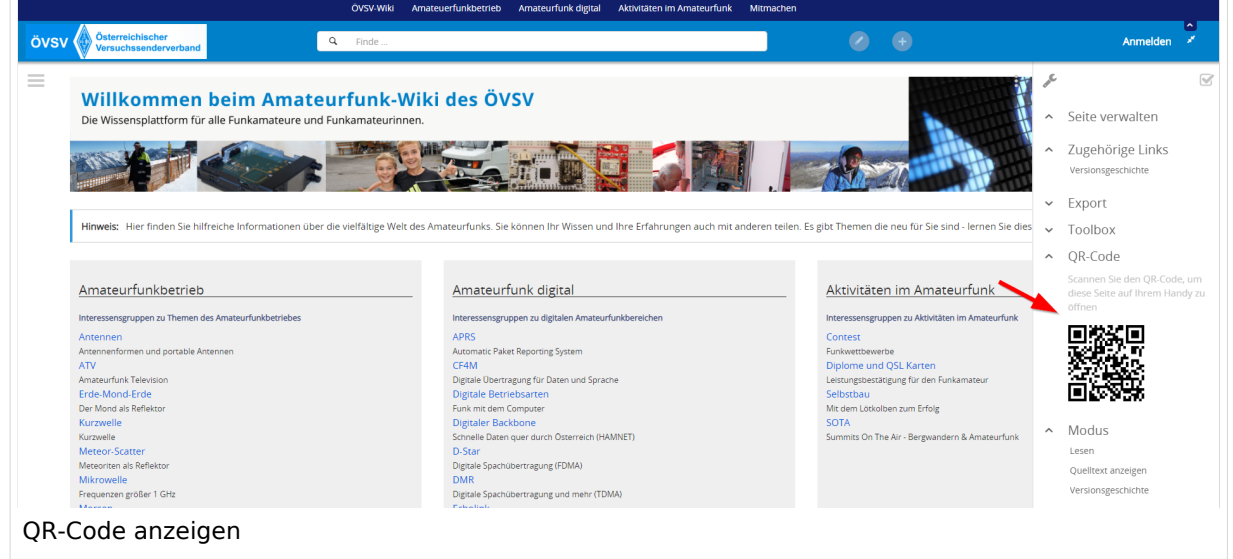

### <span id="page-67-0"></span>**3.7 Vorlagen nutzen**

[Versionsgeschichte interaktiv durchsuchen](https://wiki.oevsv.at) [VisuellWikitext](https://wiki.oevsv.at)

#### **[Version vom 12. März 2021, 18:27 Uhr](#page-35-0) ( [Quelltext anzeigen\)](#page-35-0)**

[OE1VCC](https://wiki.oevsv.at/wiki/Benutzerin:OE1VCC) ([Diskussion](https://wiki.oevsv.at/w/index.php?title=Benutzerin_Diskussion:OE1VCC&action=view) | [Beiträge\)](https://wiki.oevsv.at/wiki/Spezial:Beitr%C3%A4ge/OE1VCC) [Markierung](https://wiki.oevsv.at/wiki/Spezial:Markierungen): [Visuelle Bearbeitung](https://wiki.oevsv.at/w/index.php?title=Project:VisualEditor&action=view) [← Zum vorherigen Versionsunterschied](#page-35-0) Zeile 5: Zeile 5:

Elemente wie z.B. Tabellen, Bilder, Schriftgrößen etc. passen sich automatisch und flexibel an. Am Smartphone z.B. werden Container-Elemente untereinander angezeigt, da aufgrund der eingeschränkten Bildschirmgröße eine Anzeige nebeneinander die Lesbarkeit einschränkt.

− Hier im Vergleich eine beispielhafte Darstellung:

− |+ +

−

!Anzeige am Smartphone !Anzeige am Smartphone

|[[Datei:Hilfebereich-Anzeige-Smartphone. png|alt=Anzeige am Smartphone|zentriert|mini|600x600px|Anzeige am Smartphone]]

#### **[Version vom 12. März 2021, 20:16 Uhr](#page-35-0) ( [Quelltext anzeigen](#page-35-0))**

[OE1VCC](https://wiki.oevsv.at/wiki/Benutzerin:OE1VCC) [\(Diskussion](https://wiki.oevsv.at/w/index.php?title=Benutzerin_Diskussion:OE1VCC&action=view) | [Beiträge\)](https://wiki.oevsv.at/wiki/Spezial:Beitr%C3%A4ge/OE1VCC) [Markierung](https://wiki.oevsv.at/wiki/Spezial:Markierungen): [Visuelle Bearbeitung](https://wiki.oevsv.at/w/index.php?title=Project:VisualEditor&action=view) [Zum nächsten Versionsunterschied →](#page-35-0)

Elemente wie z.B. Tabellen, Bilder, Schriftgrößen etc. passen sich automatisch und flexibel an. Am Smartphone z.B. werden Container-Elemente untereinander angezeigt, da aufgrund der eingeschränkten Bildschirmgröße eine Anzeige nebeneinander die Lesbarkeit einschränkt.

- {| class="wikitable" {| class="wikitable" |+Hier im Vergleich eine beispielhafte Darstellung: !Anzeige am Desktop-Bildschirm !Anzeige am Desktop-Bildschirm Zeile 16: Zeile 14: |[[Datei:Hilfebereich-Anzeige-Smartphone. png|alt=Anzeige am Smartphone|zentriert|mini|600x600px|Anzeige am Smartphone]]  $|\}$ + + ===QR-Code einer Seite aufrufen=== + Für jede Seite findest Du einen QR-Code in den Seitenwerkzeugen. +  $+$   $\frac{1}{2}$ 
	- [[Datei:Hilfebereich-QR-Code.png|alt=QR-
	- + Code anzeigen|zentriert|mini|600x600px|QR-Code anzeigen]]

+ Durch Scannen mittels Smartphone kommst<br>+ Durings a diselt aux Wiki Seite Du immer direkt zur Wiki-Seite.

NOTOC NOTOC

## Version vom 12. März 2021, 20:16 Uhr

## **Responsive Design**

Das Wiki ist mit verschiedenen Endgeräten nutzbar - vom Desktop bis zum Smartphone. Ein sogenanntes "Responsive Design" ermöglicht die Aufbereitung von Inhalten angepasst an die Bildschirmauflösung von Endgeräten.

Der Vorteil daraus ist, dass Informationen in gut lesbarer Form auch auf Tablets oder Smartphones verfügbar sind, wenn man unterwegs ist.

Elemente wie z.B. Tabellen, Bilder, Schriftgrößen etc. passen sich automatisch und flexibel an. Am Smartphone z.B. werden Container-Elemente untereinander angezeigt, da aufgrund der eingeschränkten Bildschirmgröße eine Anzeige nebeneinander die Lesbarkeit einschränkt.

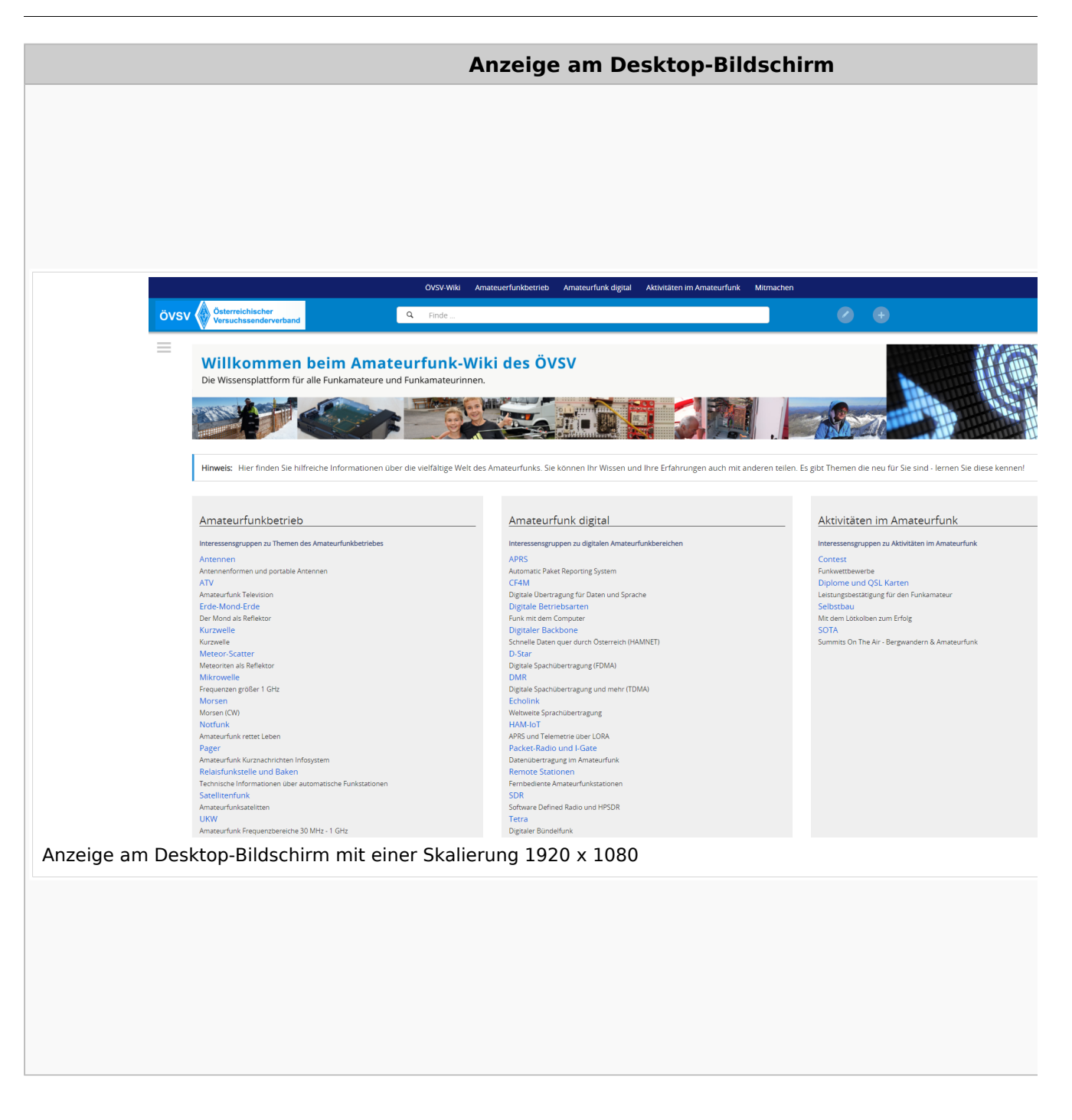

### **QR\-Code einer Seite aufrufen**

# **BlueSpice4**

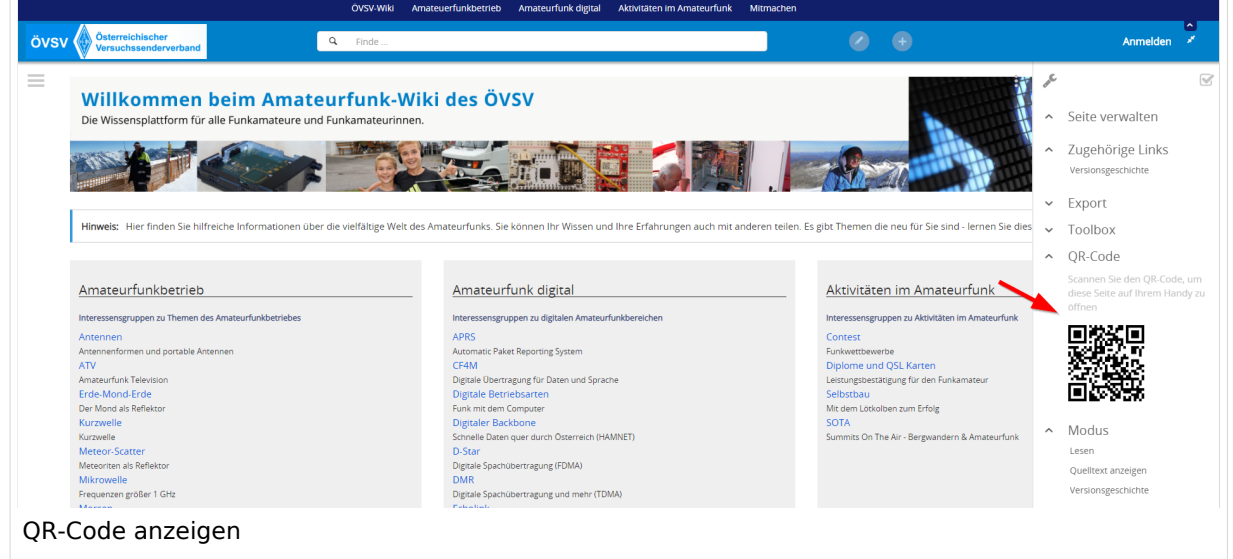